# Allworx® Allworx Software Features ® Software Features

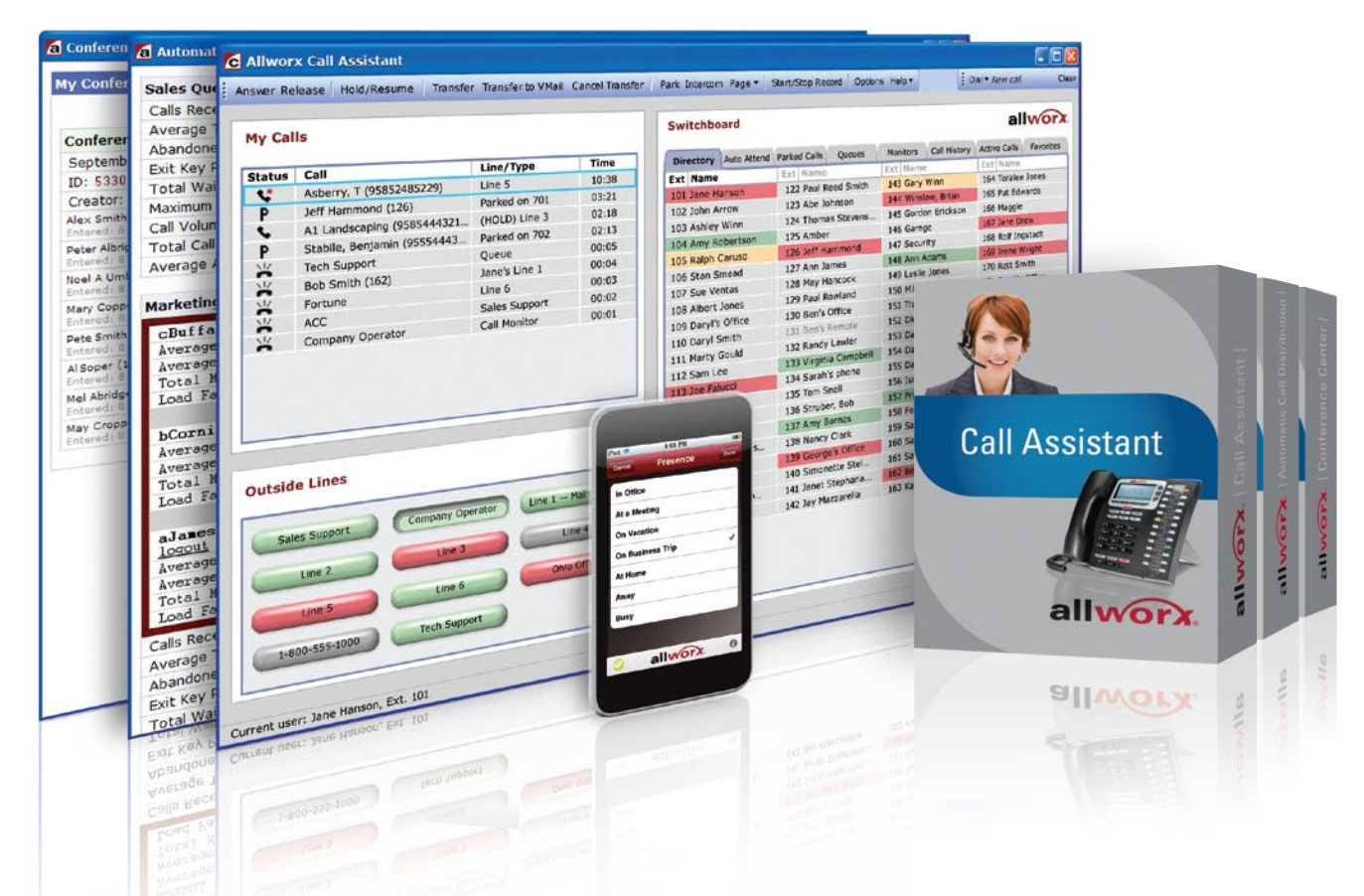

#### Advanced options for improved communications.

Allworx provides a wide range of software feature options to help your business increase its productivity, efficiency and customer response.

#### Supercharge your phone system with these advanced software features:

- ► Advanced Multi-Site
- ▶ Automatic Call Distribution
- ► Conference Center<sup>™</sup>
- 
- ► Dual Language Support
- ► Call Assistant<sup>™</sup>
- $\blacktriangleright$  Mobile Link

**TAPI TSP Driver** 

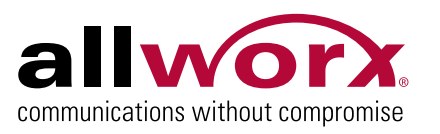

### **Customize with advanced software options**

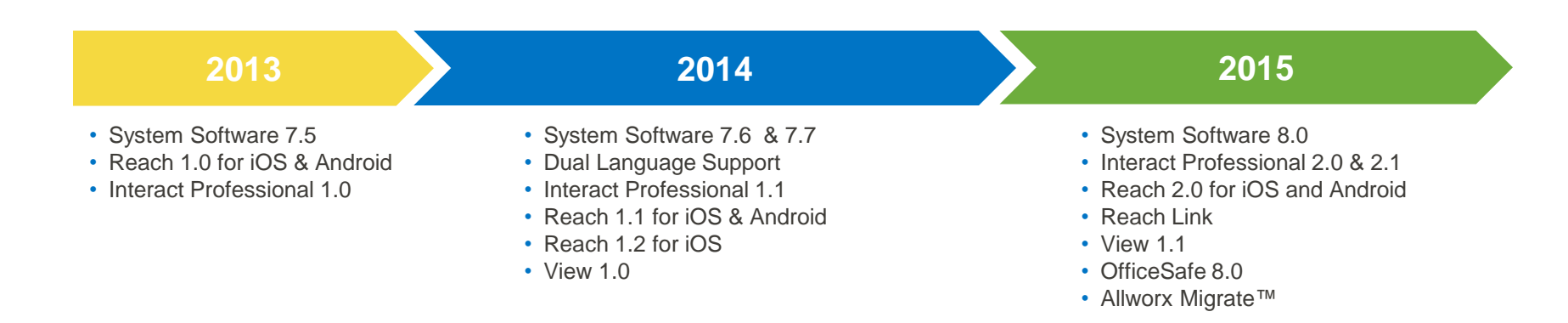

#### **Advanced Software Options**

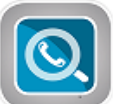

**View™ and View ACD –** Real-time dashboards for call data and call history reports delivered via web browsers

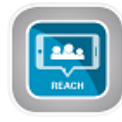

**Reach™ & Reach Link™ –** Mobile app that extends the Allworx phone system to iOS and Android devices

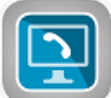

**Interact™ Professional –** PC-based application for call management

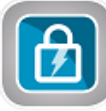

**OfficeSafe™ –** Free PC-based application for automated backups

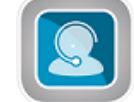

**ACD –** Call distribution in linear, round-robin, or longest idle modes.

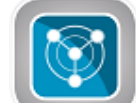

**Advanced Multi-Site –** Connect up to 100 Allworx systems under a unified system

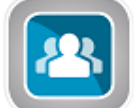

**Conference Center –** Schedule, modify, and monitor conference calls

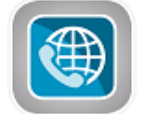

**Dual Language Support –** 2 language voice prompts and phone text in English, and Castilian Spanish or French Canadian

#### allworx

### **Allworx Connect™ & System Software 8.0**

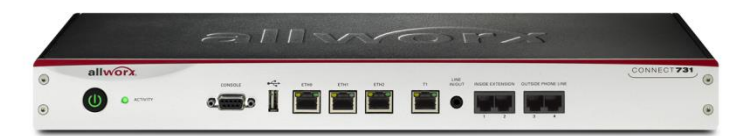

**Connect 731**

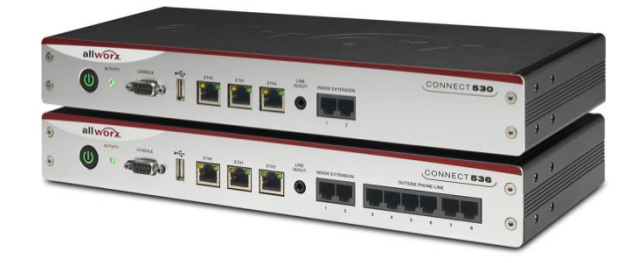

**Connect 530 Connect 536**

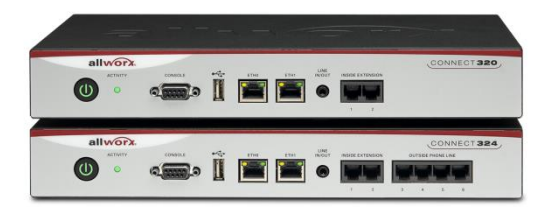

**Connect 320 Connect 324**

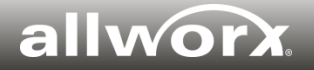

### **Standard Allworx System Features — Highlights**

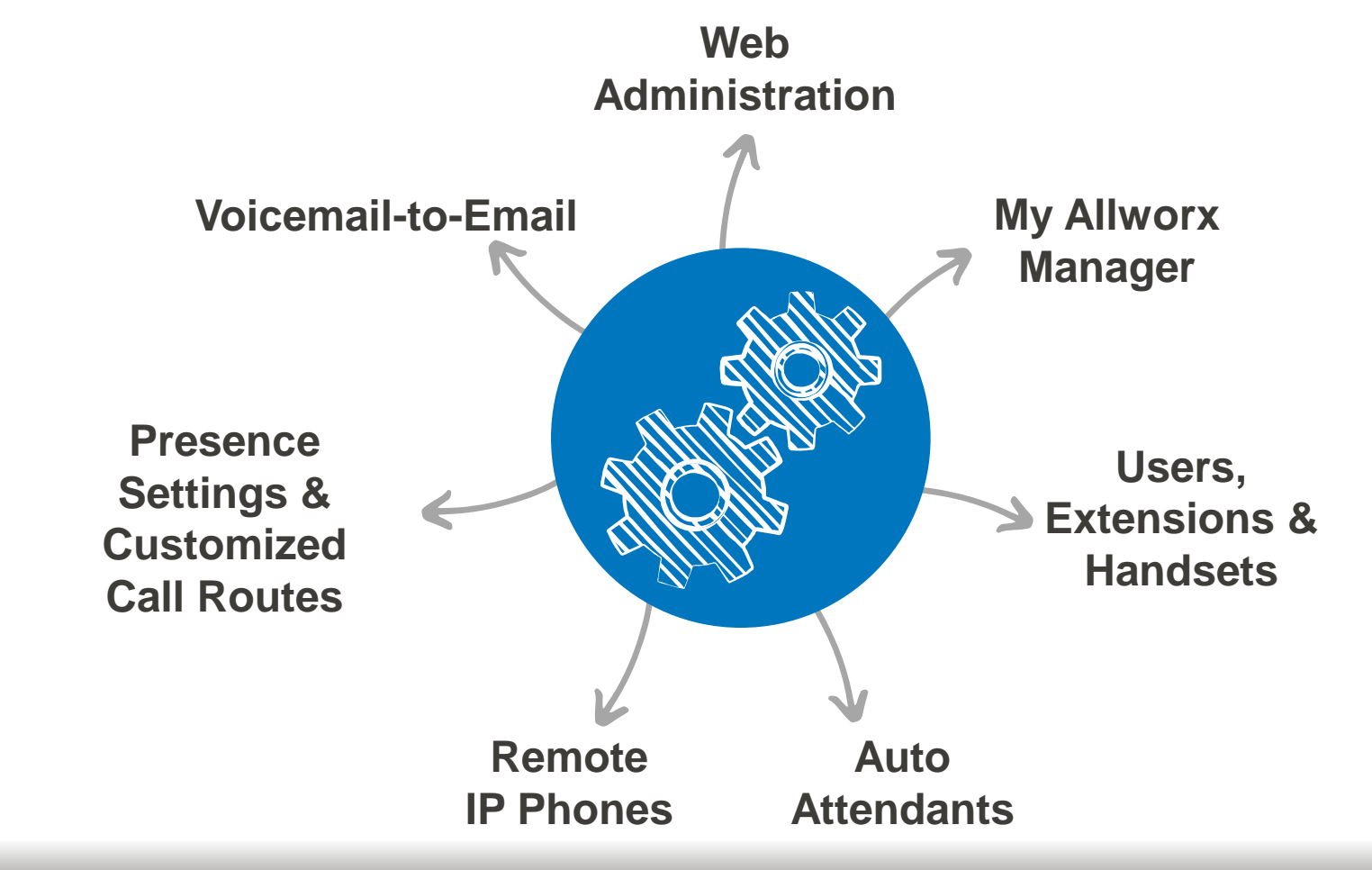

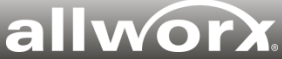

### **Web Administration: Manage Allworx systems and network settings from any web browser**

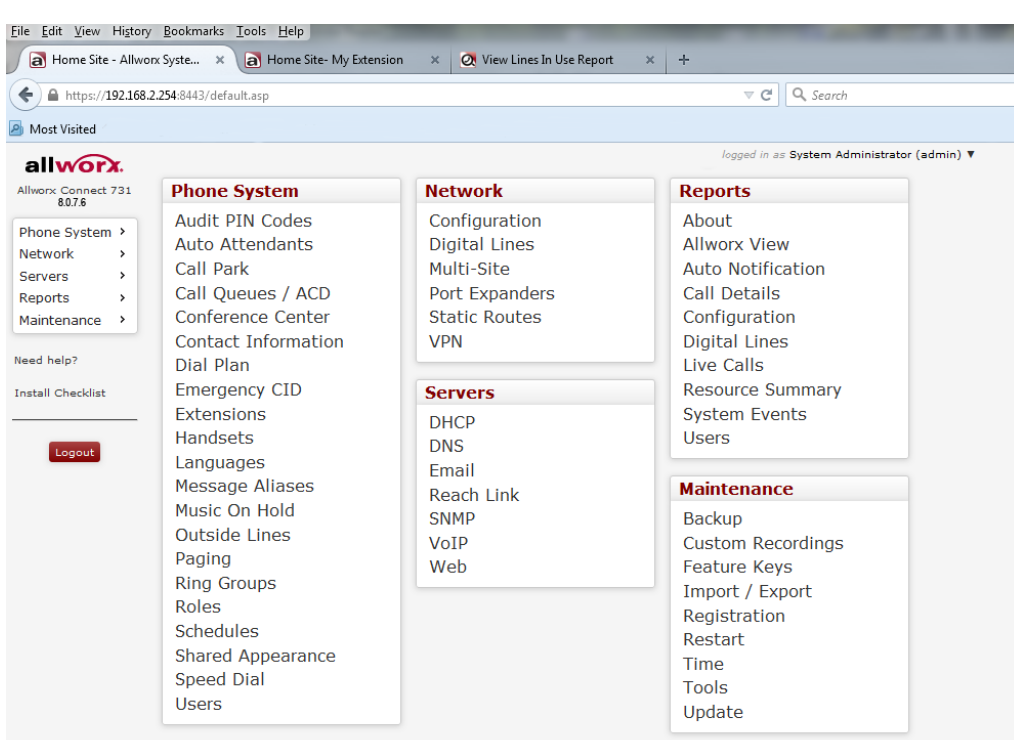

#### **Easy to manage.**

Manage Allworx systems from anywhere:

- Register/activate Connect servers.
- Configure network settings and telephony.
- Configure users, handsets, and extensions.
- Download and install software feature keys.
- Run server diagnostics.
- View current server resource usage.
- Assign Call Queue Supervisor roles.
- Assign Recording Manager roles.

Provide role-based access to Web Admin:

- System Administrator
- Network Administrator
- Phone Administrator
- Support Technician

#### ANYONE can use it!

• Empower customers to do simple adds/moves/changes on their own.

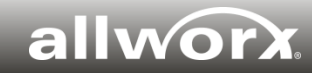

### **My Allworx Manager: Business users can access their Allworx phone information from any web browser**

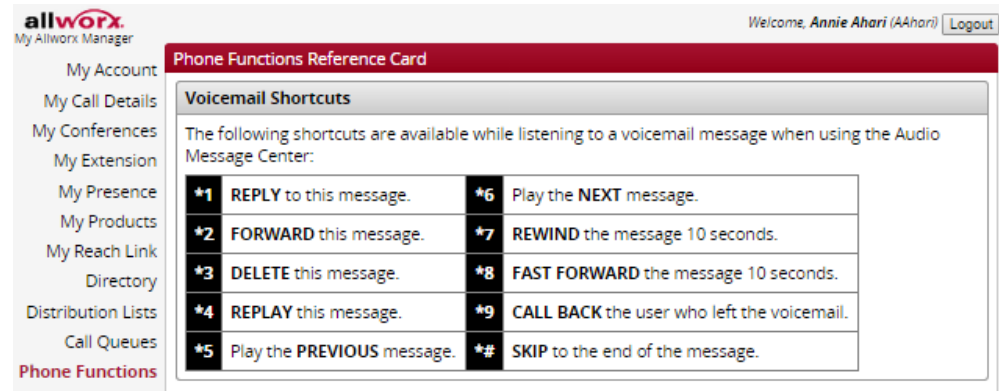

#### **Changing Message Center Settings**

The Message Center System Settings listed below can be changed while logged into the Allworx Audio Message Center (press 4 from the Main Menu):

- Presence setting
- Name recording
- Presence greetings
- $\bullet$  PIN
- Whether or not your inbox should accept voicemail

#### Phone Functions for Allworx IP Phones (show analog phones)

Note: Items on the phone's LCD screen ARE INDICATED LIKE THIS. Physical buttons to push are indicated like this

#### **LCD Contrast**

To adjust the contrast of the phone's display, press the CONFIG soft key, select PREFERENCES, then LCD SETTINGS. Use the  $\blacktriangle$   $\blacktriangledown$  keys to change the contrast, then press Select (J). Do the same for brightness, if your phone has a backlit display.

#### **Outside Line Access**

- $\bullet$  Dial 9 + phone number.
- Dial \*79 + PIN + phone number (if you have been assigned a PIN).
- Select a line appearance and dial a phone number.

#### **Personal Speed Dial**

#### **We make it easy for business users to learn about their phone features.**

Access phone system information:

- My Call Details
- **My Presence**
- **Directory**
- Call Queues
- Phone Functions

Schedule, modify, and monitor conference calls<sup>1</sup>.

See eligible feature software licenses.

Configure Reach Link<sup>1</sup>.

Call Queue Supervisors can set up agents and queues, and access basic queue statistics.

Enable business users to customize call routes<sup>2</sup>.

allwor

Requires a software feature key.

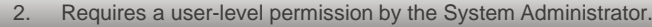

### **Seven presence settings, seven greetings, and seven customized call routes**

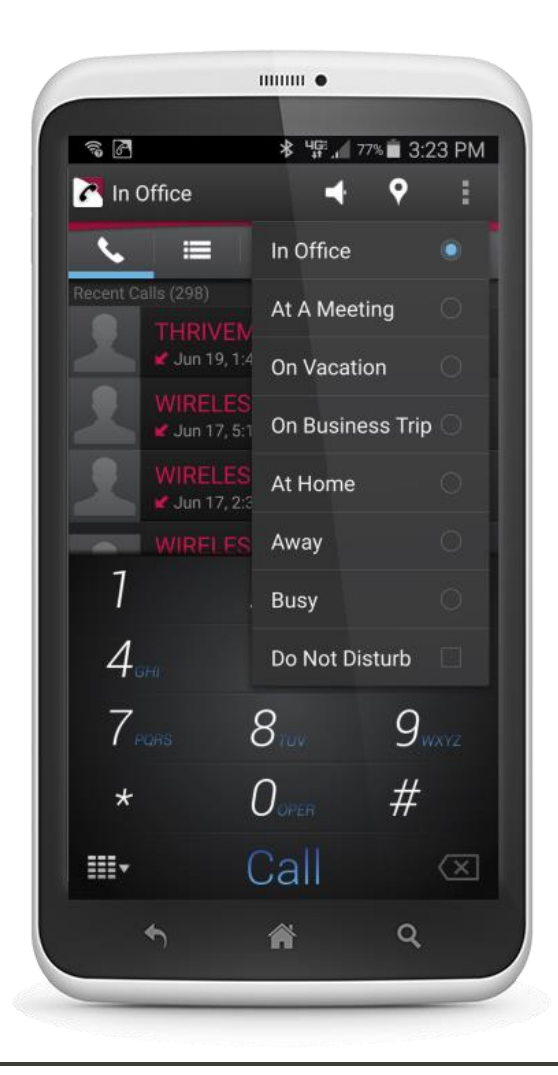

*Presence control from the Allworx Reach mobile application for Android*

#### **Change presence status with ease.**

Every system includes 7 presence settings – each with its own greeting and call route:

- In Office
- At a Meeting
- On Vacation
- **On Business Trip**
- At Home
- Away
- **Busy**

Changing presence instantly changes your greeting and call route.

Update presence from multiple access points:

- Allworx desk phone
- Allworx Interact Professional
- Allworx Reach
- My Allworx Manager

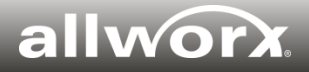

### **Customize call routes for each presence setting**

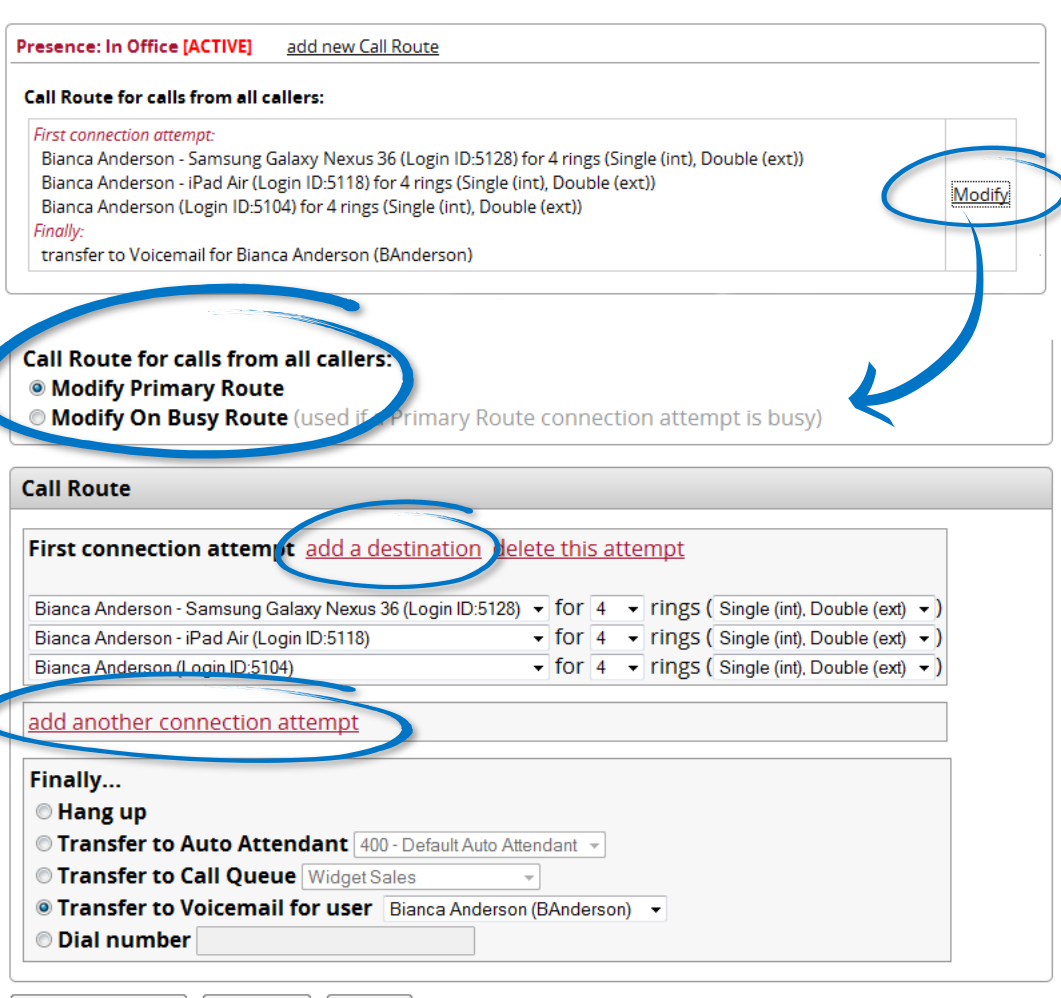

Start Over Update Call Route Cancel **Customized call routes mean unlimited flexibility.**

Users can be given permissions to modify their own call routes.

New incoming calls can be routed differently if the line is busy.

**Add a destination:** New incoming calls can ring multiple handsets, Reach devices, internal extensions, outside numbers ("Follow Me" calling), and Hot Desk handsets – all at the same time.

**Add another connection attempt:** If the call is not answered by the first connection attempt, you can add another attempt to route the incoming call to another destination(s).

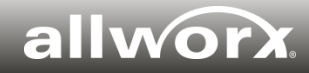

### **Add an unlimited number of customized call routes**

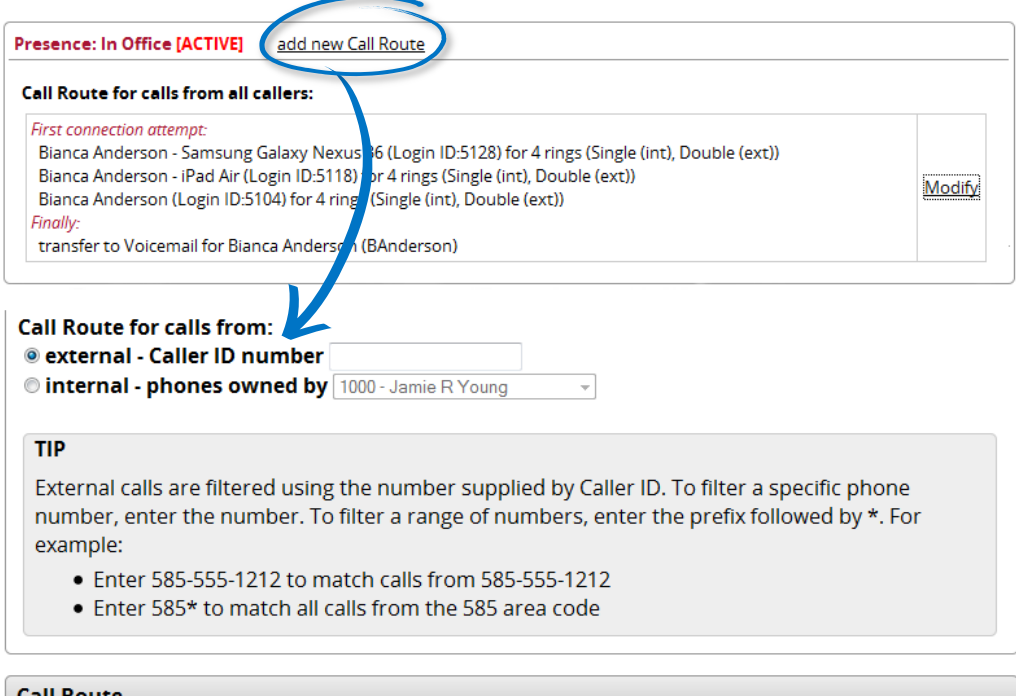

Call Route First connection attempt add a destination delete this attempt Mary Ellis (Login ID:5103)  $\bullet$  for  $\overline{4}$   $\bullet$  rings (Single (int), Double (ext)  $\bullet$ ) add another connection attempt **Finally...** <sup>O</sup> Hang up © Transfer to Auto Attendant 400 - Default Auto Attendant **Transfer to Call Queue** Widget Sales © Transfer to Voicemail for user Bianca Anderson (BAnderson) v © Dial number

#### **And there's more…**

Create an *unlimited number of*  customized call routes for incoming calls based on:

- Specific outside phone numbers
- Specific area codes
- Specific internal extensions

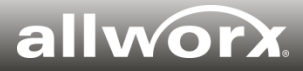

### **Access voicemail from your inbox**

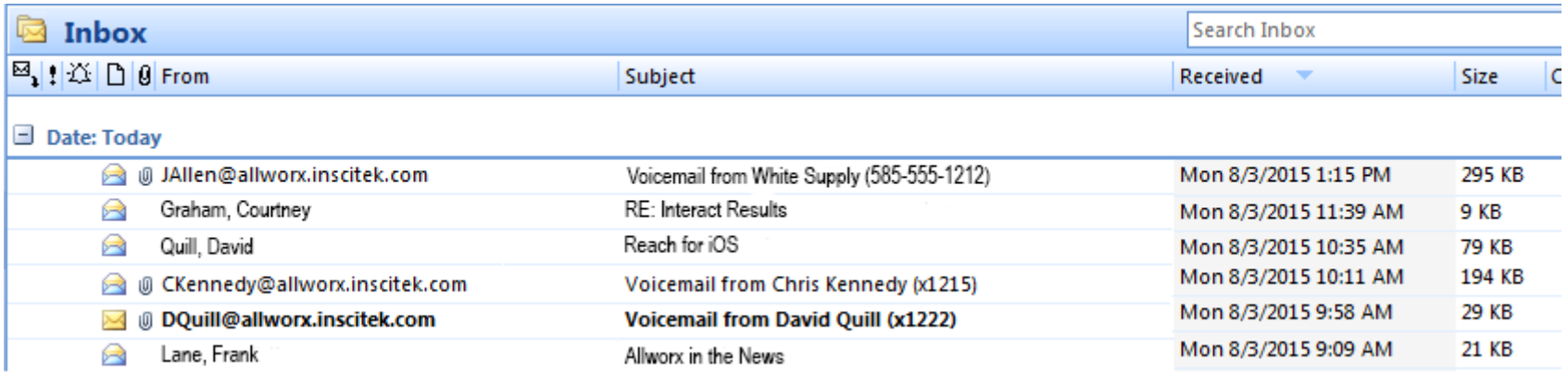

- Access **voicemail messages as WAV file attachments** right from your inbox.
- (Optional) **Get SMS text alerts** when new voicemails are received. The alert includes the Allworx username associated with the voicemail inbox, date and time, length of the recorded message, and caller ID name and number (if available).
- (Optional) Set up a **voicemail escalation path** which will send automatic text or email alerts at a preset time interval to additional users until the voicemail messages are retrieved.

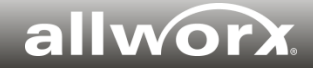

### **Allworx Reach™ 2.0 and Allworx Reach Link™**

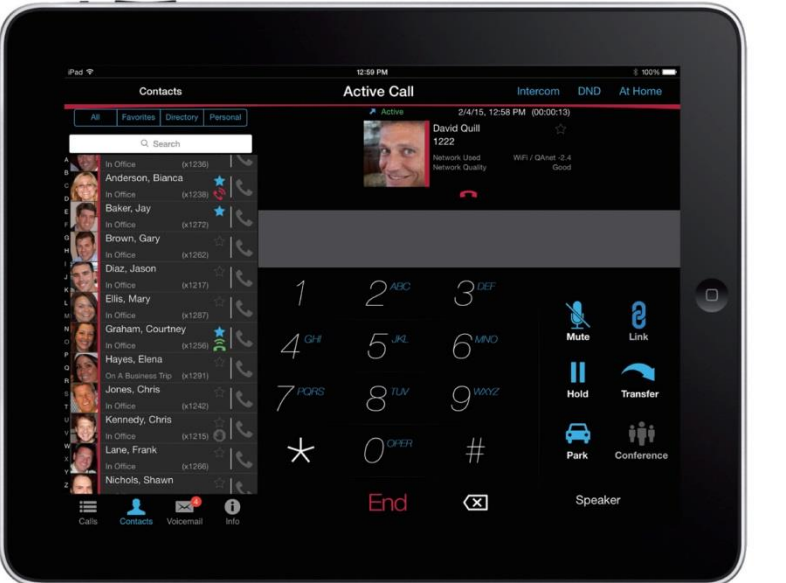

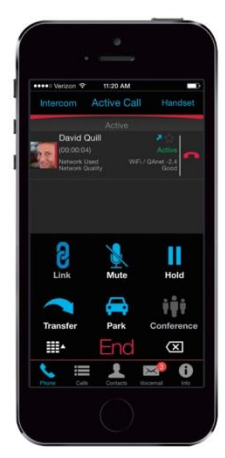

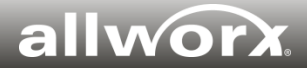

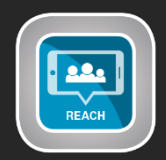

#### **Reach for iOS and Android**

- Place, receive, transfer calls.
- Make easy 3-way calls.
- See call history, missed calls, parked calls, and scheduled calls.
- Access both system and personal contact directories.
- See presence and status for all Allworx system users.
- Check voicemail.
- Change presence settings.
- One free license included with every system. Sold in one, five or 10 user license packs.

#### **Reach Link**

- **Automatically keeps** active calls connected as the mobile data network changes.
- **Manual option** to keep active 4G calls on 4G when you enter a Wi-Fi zone.
- **Real-time overrides** provide one-touch options to manage call quality during active calls
- Sold as a server-wide license.
- Only available for the Connect series.

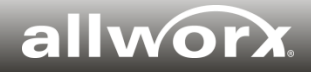

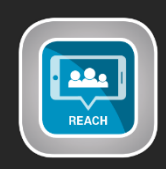

## **Reach for iOS - Active Call screens**

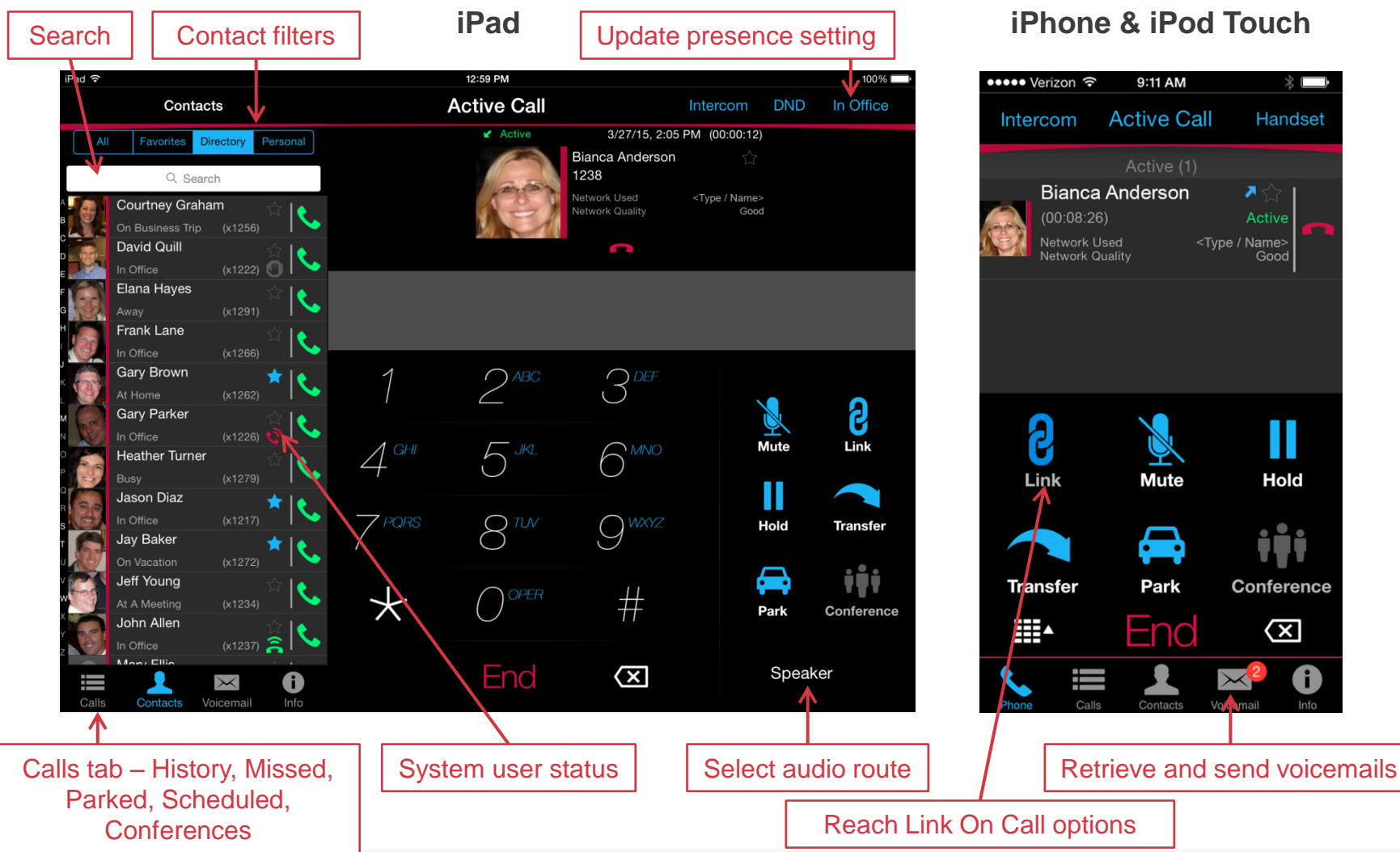

Good

Hold

 $\infty$ 

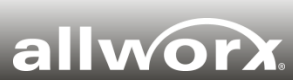

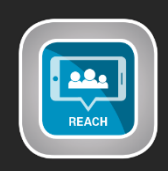

## **Reach for Android - Active Call screens**

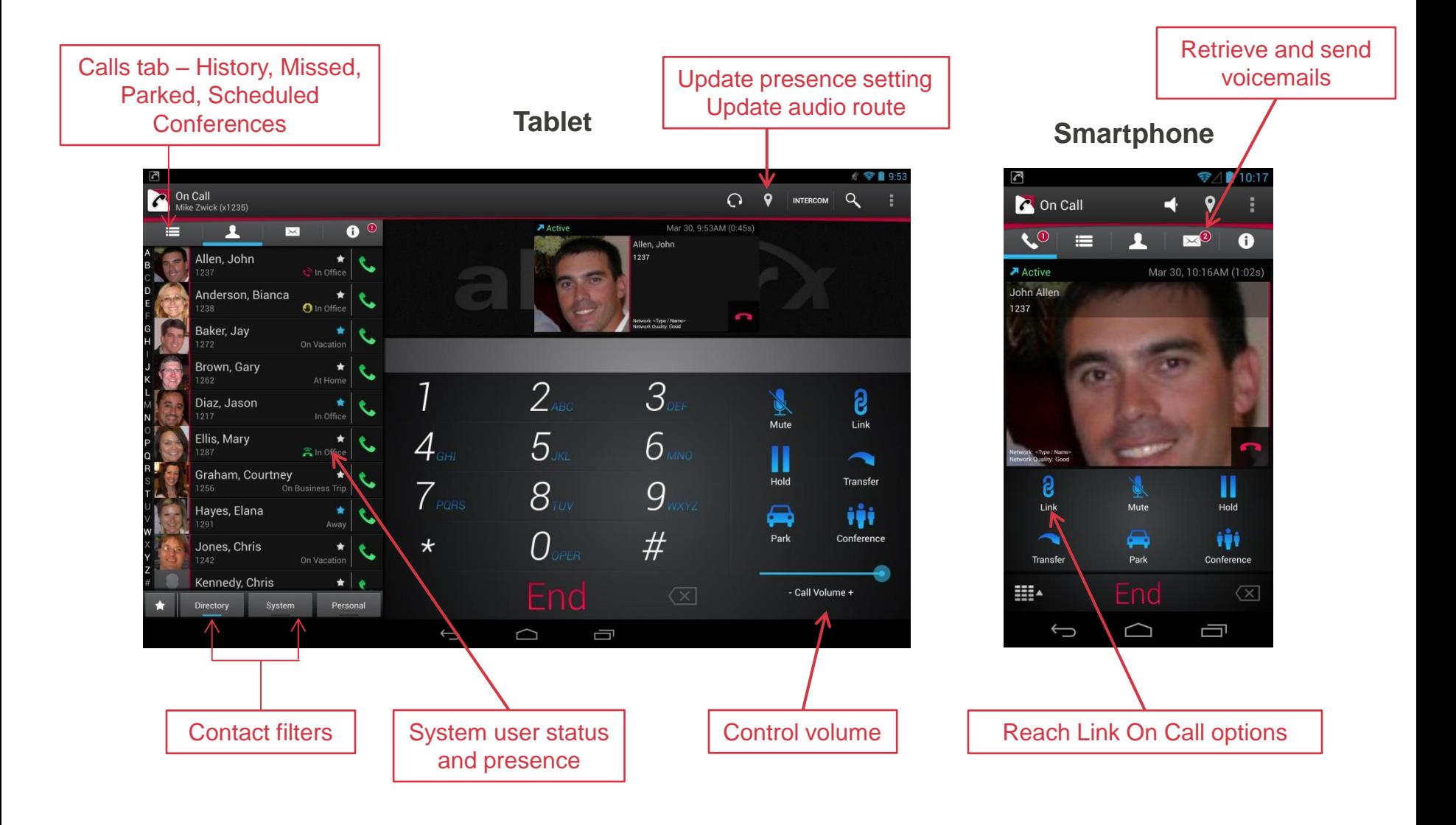

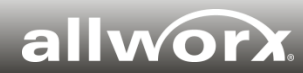

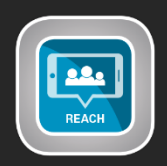

### **Reach Link – Control how your device operates when mobile data network changes during an active call**

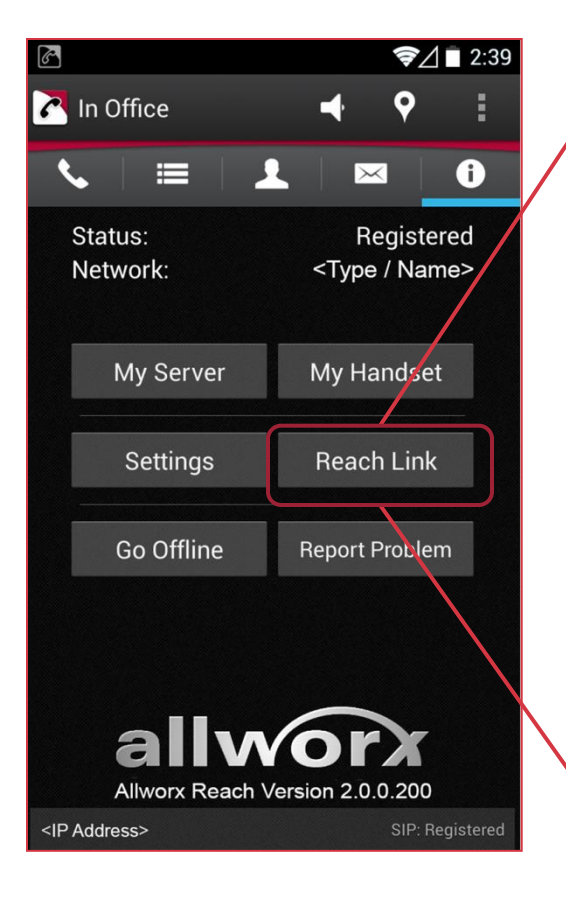

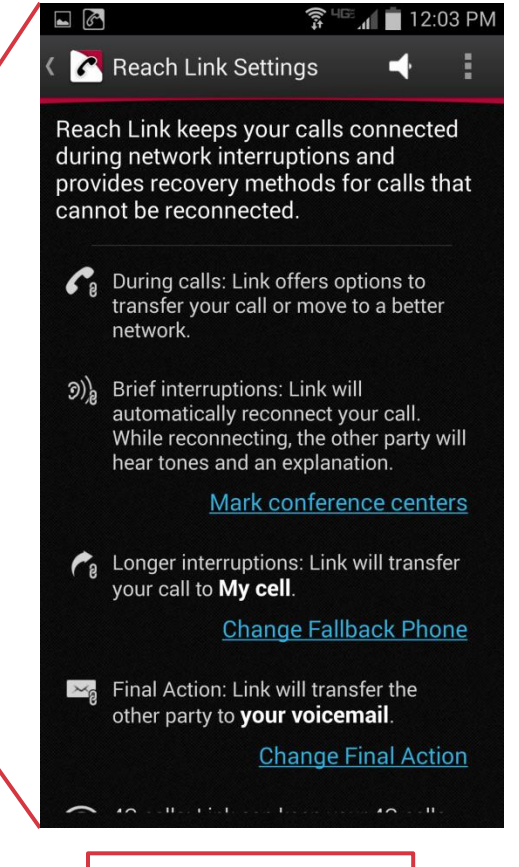

Reach Link Settings

#### **Preconfigure Reach Link settings:**

- Select a Fallback phone (e.g., cell number) in case a call is not reconnected.
- Configure a Final Action to allow a disconnected caller to leave a voicemail.
- Choose to keep a 4G call on the cellular network if you enter a Wi-Fi zone.
- Disable the audio prompts if Reach Link reconnects while you are on a conference call.
- Manually disable Reach Link on the device when needed.

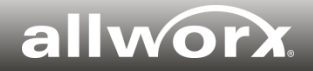

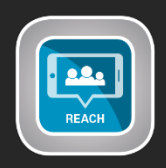

### **Reach Link – One-touch options to manage call quality during active calls in real time**

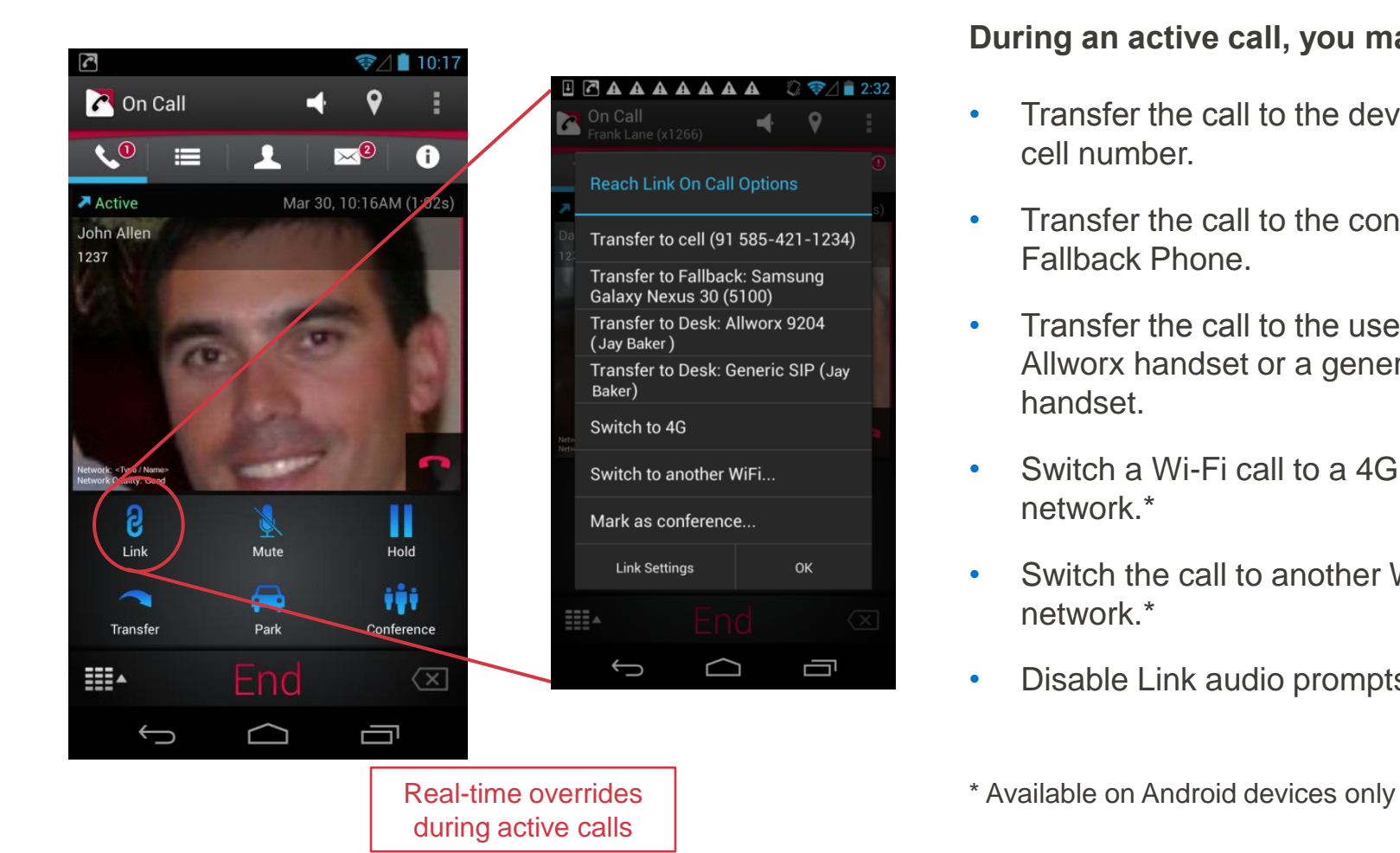

#### **During an active call, you may…**

- Transfer the call to the device's cell number.
- Transfer the call to the configured Fallback Phone.
- Transfer the call to the user's Allworx handset or a generic SIP handset.
- Switch a Wi-Fi call to a 4G data network.\*
- Switch the call to another Wi-Fi network.\*
- Disable Link audio prompts.

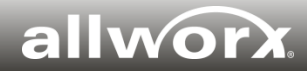

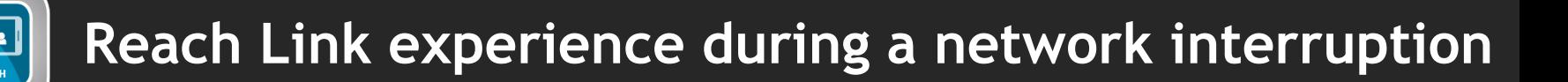

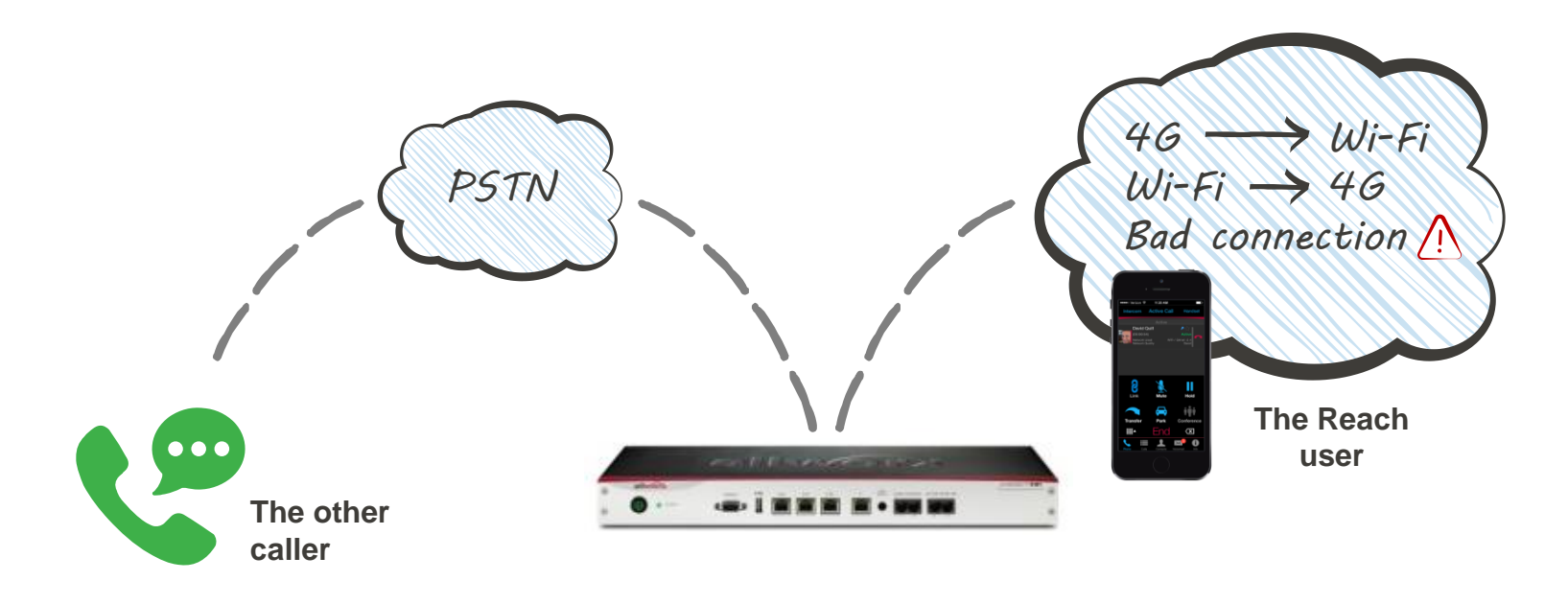

#### **What the other caller experiences…**

**Step 1:** The caller hears a brief down-tone as the connection is interrupted. Then the call resumes.

**Step 2:** For a longer interruption, the caller hears a short greeting "*The connection to your party has been lost. Please remain on the line while we attempt to restore the connection."* Then the call resumes.

**Step 3:** If the call is still not connected, the caller is autotransferred to the Reach user's "fallback" number.

#### **What the Reach user experiences…**

**Step 1:** The Reach user hears a brief down-tone as the connection is interrupted and then sees a visual cue "Reconnecting" on their Reach app.

**Step 2:** The Reach user Hears a brief up-tone as the call is resumed.

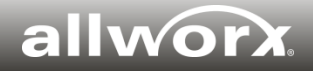

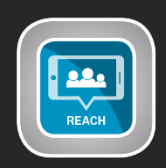

## **Reach Link offers a built-in user tutorial**

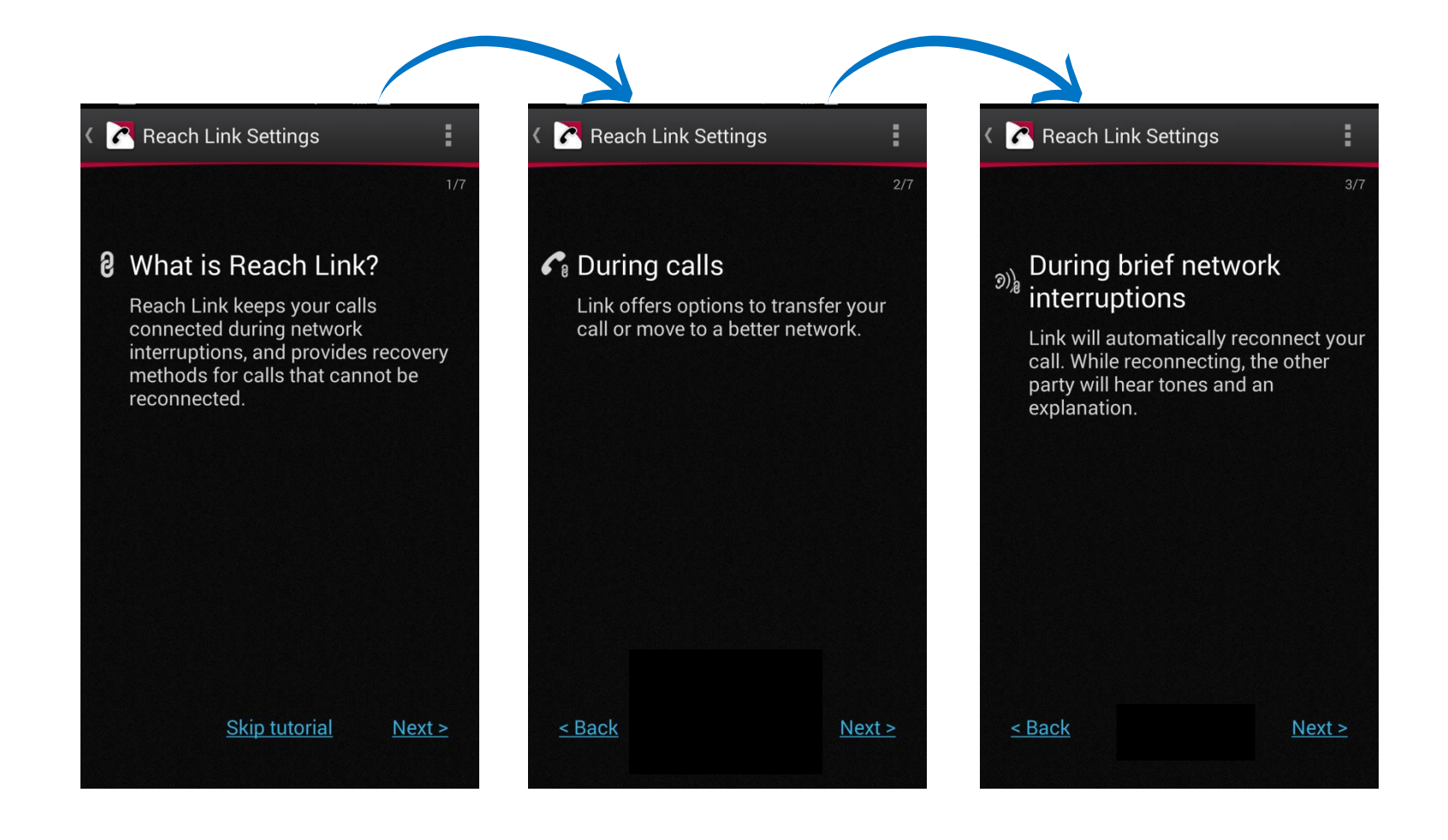

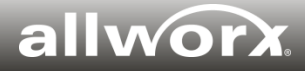

### **Allworx Interact™ Professional 2.1**

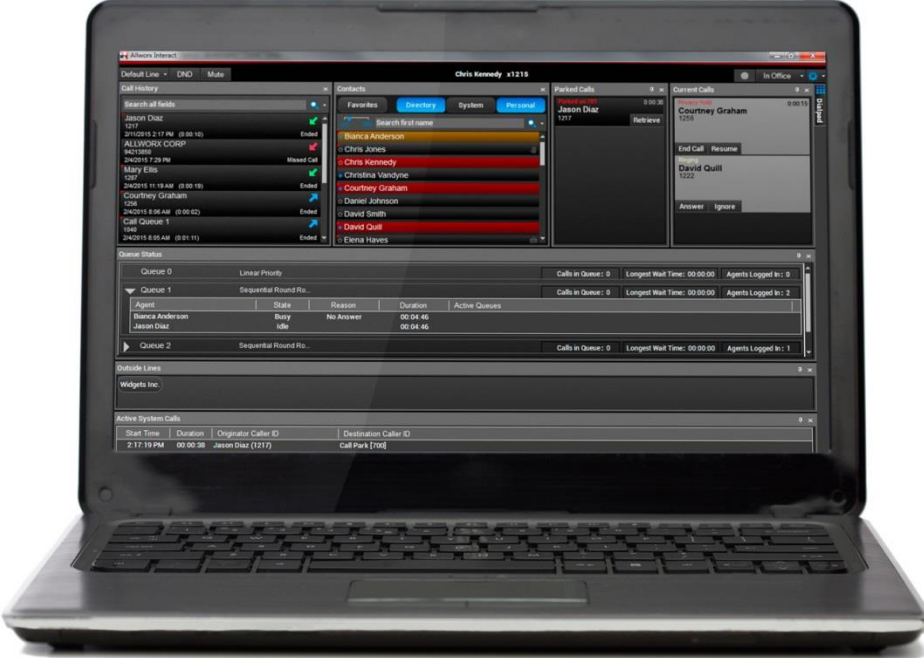

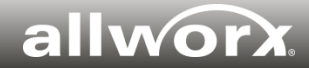

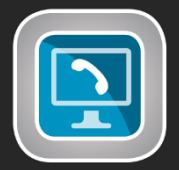

- **Enhance productivity:** Used by customer reps, sales professionals, receptionists, or anyone who prefers the ease of PC-based call management while leveraging the high voice quality of the Allworx handset.
- **Configure UI by pinning active windows:** Pin windows for dial pad, call history, contacts, current calls, parked calls, and outside lines; or slide-to-hide them when not in use.
- **Search directories:** Access both Allworx system users and Outlook contacts.
- **See presence and status** for all Allworx system users.
- **Handle calls with ease**: One-click transfer, one-click dialing, and easy 3-way calling.
- **Enjoy flexible call recording options:** Record individual calls with one easy click or record all calls automatically.
- **Enable third-party integration**: Use External Program Link to open other web applications.
- **Access the Allworx ACD agent features<sup>1</sup> :** Agents can log in, log out or update their busy status, and also access the Queue Status window to see the queue performance.
- Includes one free license with every system. Sold in one, five or 10 user license packs.

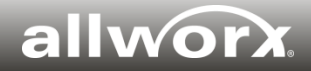

<sup>1.</sup> Requires an Allworx ACD feature key

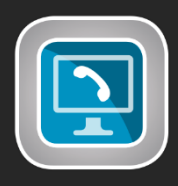

Active System Calls (new)

### **Interact Professional – full view**

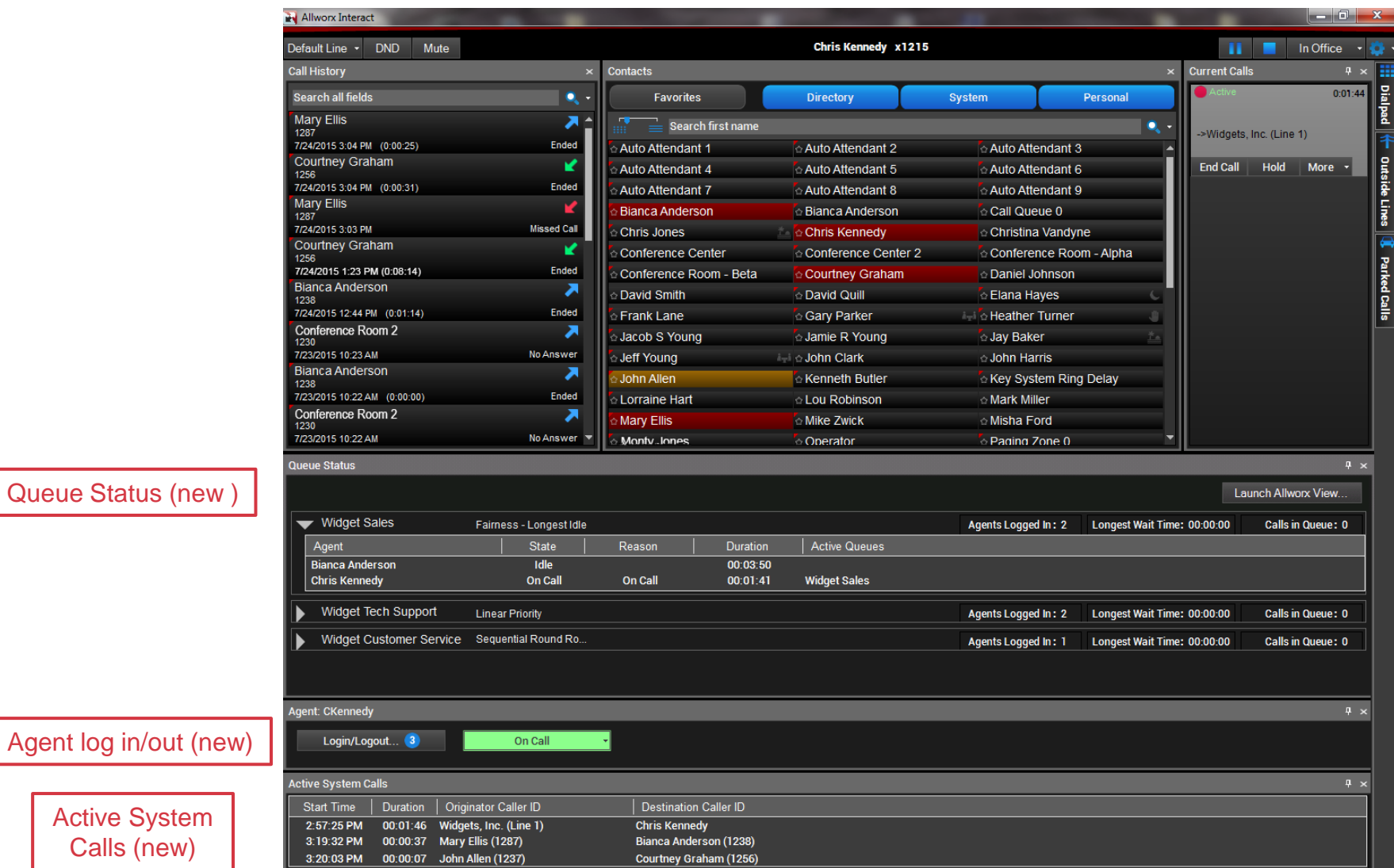

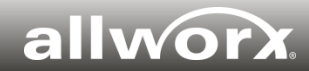

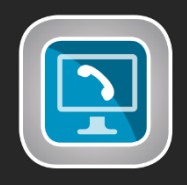

## **Interact Professional – External Program Link**

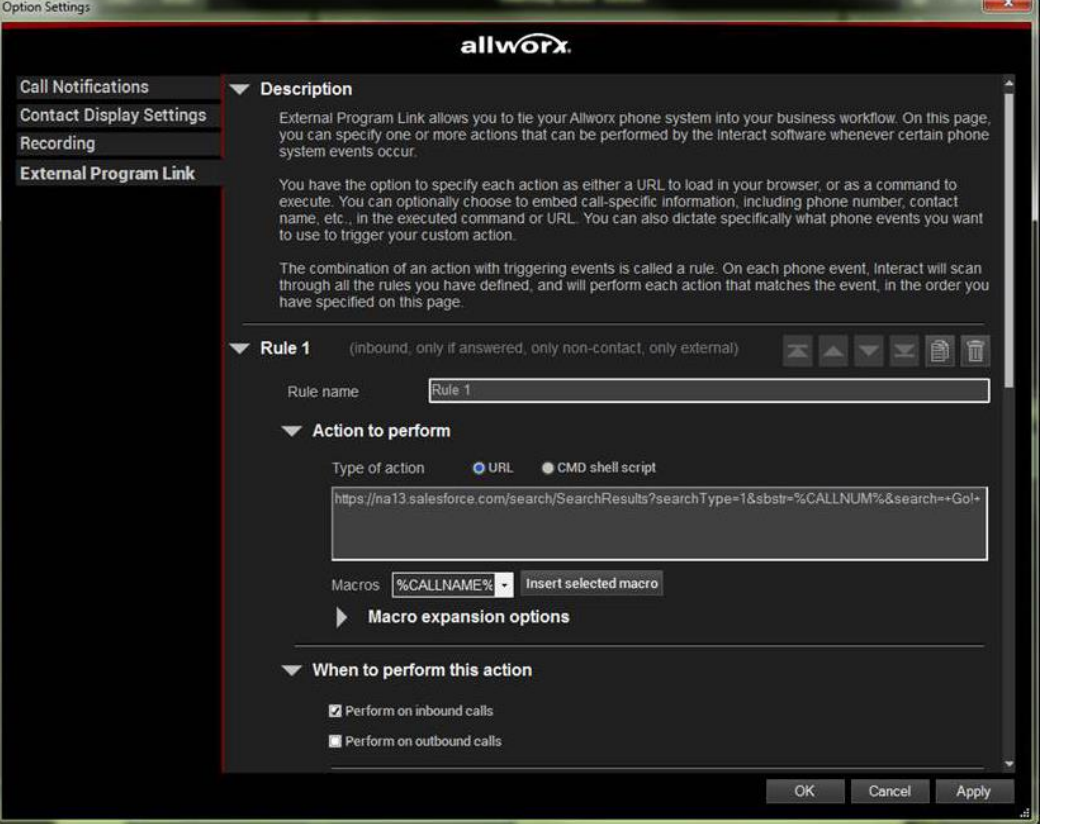

#### **How External Program Link works:**

Passes through key caller information to open up another third-party web application (e.g., CRM). Caller information look-up includes:

- Phone number
- Name
- Company
- DNIS number
- DNIS name

Setting up a new rule is super easy. No coding skills needed.

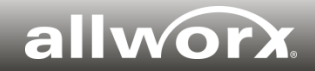

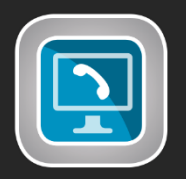

### **Example: How Allworx uses the External Program Link to integrate with salesforce CRM**

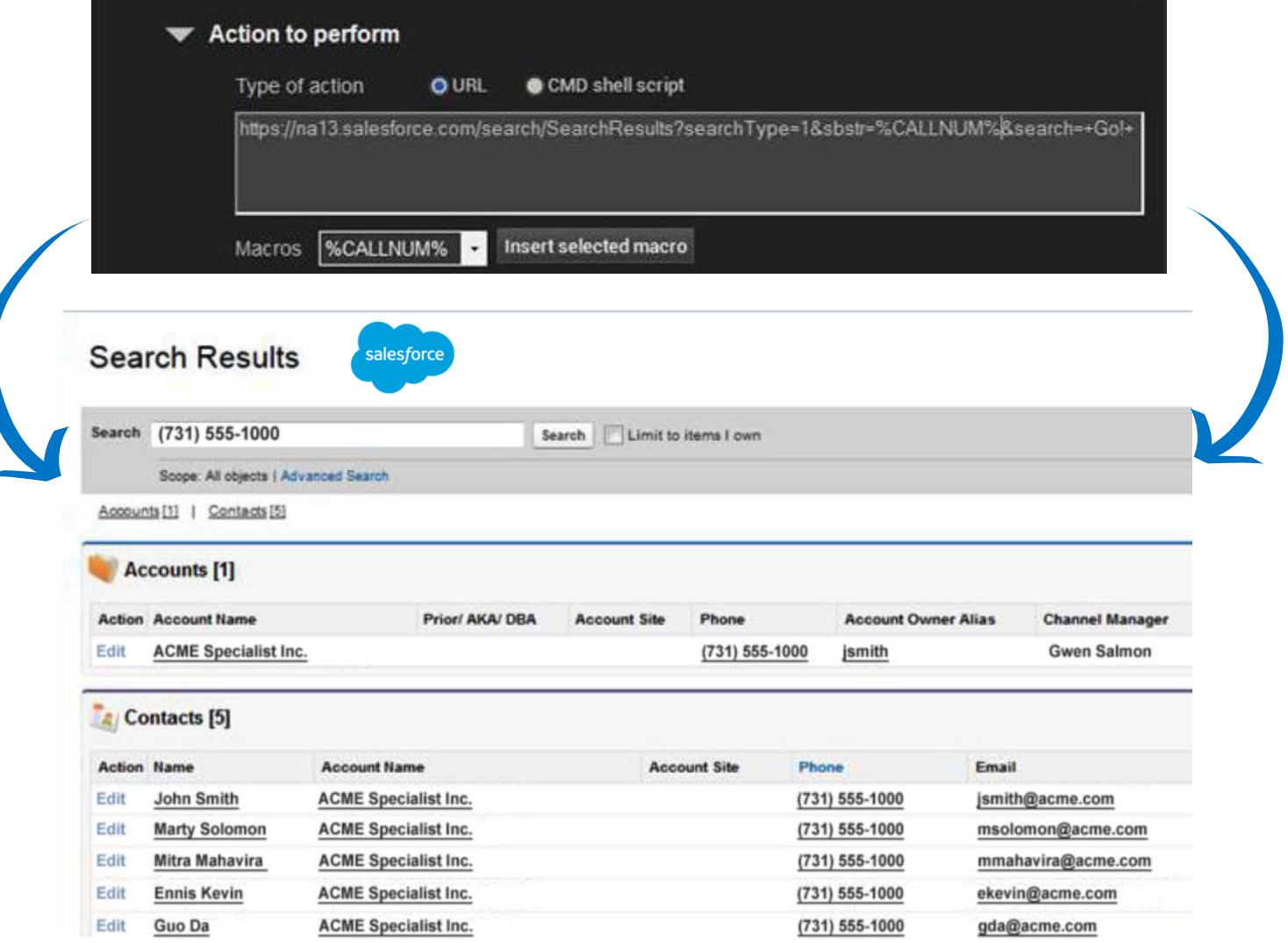

#### allworx

### **Allworx Automatic Call Distribution (ACD)**

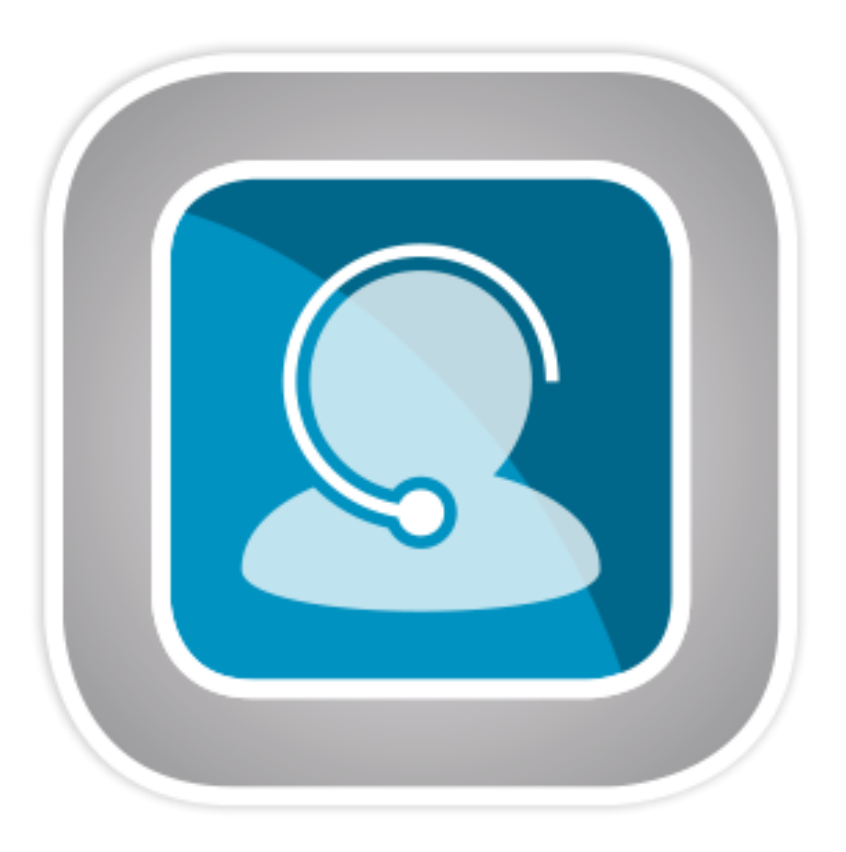

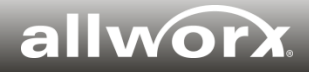

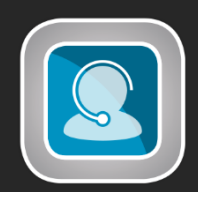

#### **Four styles of call distribution**

- Linear priority Distributes calls based on a prioritized list of agents set by the supervisor.
- Round-robin Distributes calls in a circular manner.
- Longest idle Distributes calls to agents who are idle for the longest time.
- Ring all Rings all agents in a queue simultaneously.

#### **10 defined queues with configurable depth**

- Connect 731 Supports up to 60 calls per queue for a maximum of 60 calls across all queues.
- Connect 536 & 530 Support up to 30 calls per queue for a maximum of 30 calls across all queues.
- Connect 324 & 320 Do not support the ACD feature key.

#### **Key queue features**

- Custom greeting for the initial queue entrance
- Custom periodic status messages while the callers wait in the queue
- Programmable function keys (PFKs) on the agent phones for easy visual indicators
- Supervisor call barging enabled with a PFK on the supervisor phone
- Queue prioritization for when the agents are working more than one queue
- Customizable call routes based on various queue conditions (e.g., maximum wait time, queue is full)

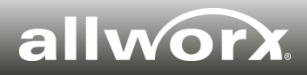

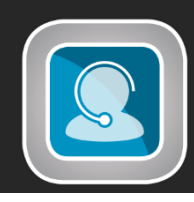

## **Agents: Access queues from multiple entry points**

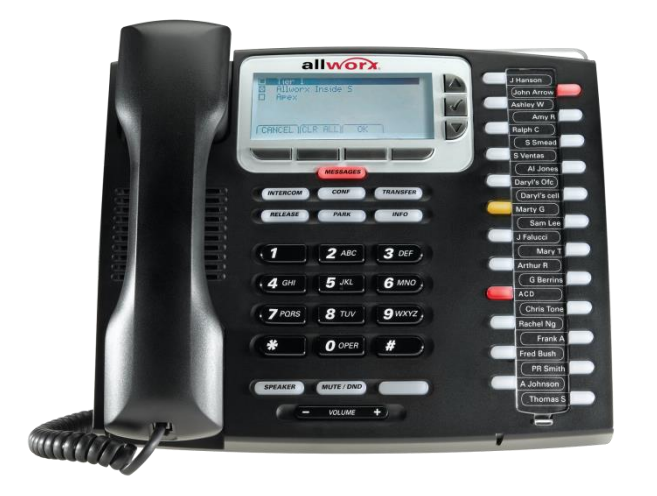

#### **Queue Status** Tier<sub>1</sub> **Linear Priority** Agents Logged In: 4 Longest Wait Time: 00:00:00 Calls in Queue: 0 Sequential Round Ro... **Allworx Inside Sales** Longest Wait Time: 00:00:00 Agents Logged In: 2 Calls in Queue: 0 Apex Fairness - Longest Idle Agents Logged In: 4 Longest Wait Time: 00:00:00 Calls in Queue: 0 Operator - Backup Ring All Agents Logged In: ---Longest Wait Time: 00:00:00 Calls in Queue: 0

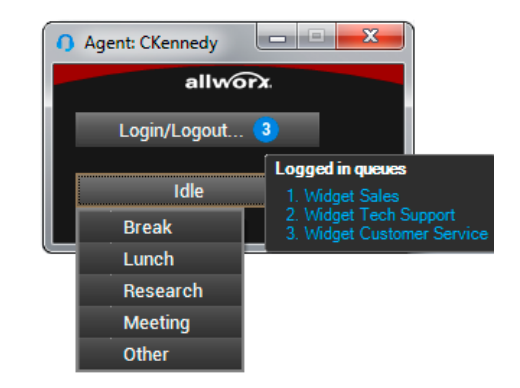

#### **Programmable Function Keys**

- **ACD Appearance PFK** enables agents to log in, log out, or update busy status.
- **Queue Alarm PFK** turns yellow first, then red after callers have exceeded a specified wait time and/or a specified number of callers in the queue.

#### **Integrated ACD agent features in Interact Professional**

- Stay on top of your queue stats including the number of agents logged in, longest wait time, and number of calls in queue.
- Agents can log in, log out, or update busy status

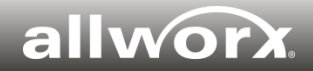

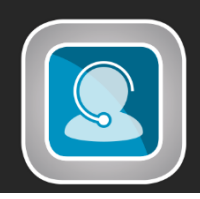

Cancel

Jndate

## **Supervisors: Update queue settings on the fly**

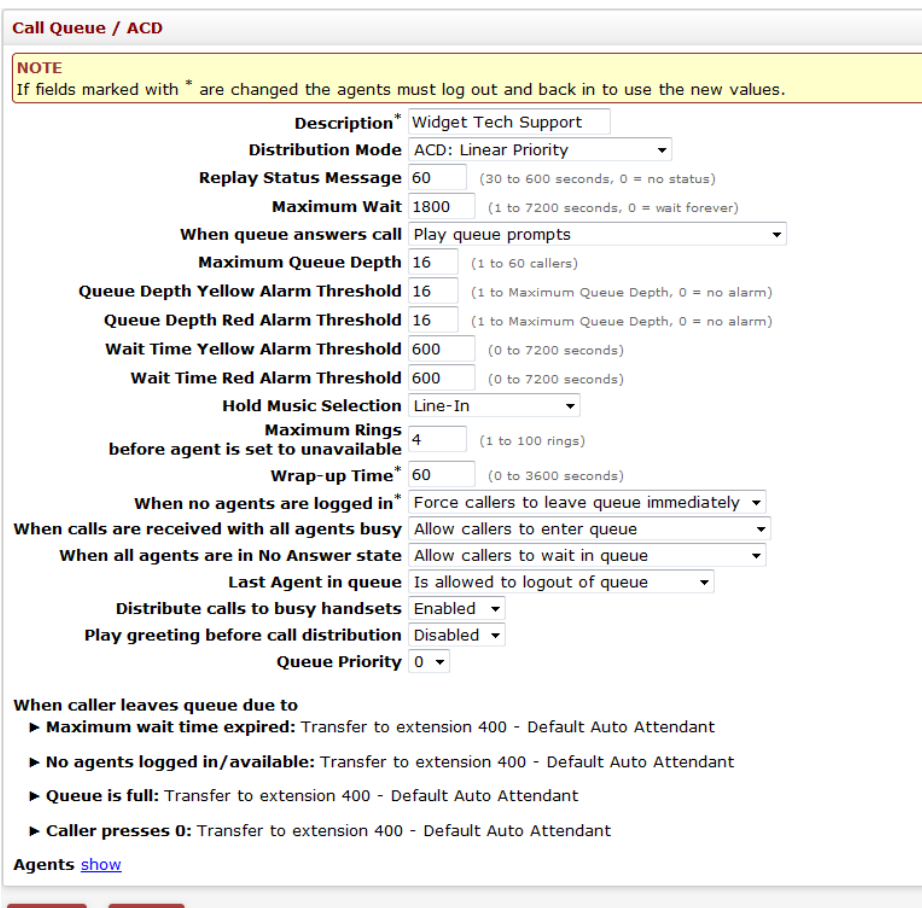

**Call Queues/ACD accessed from the Web Administration site**

#### **Update queue settings from any web browser – via Web Admin and/or My Allworx Manager**

- Assign a queue name.
- Choose call distribution methods.
- Change queue greetings and status update messages.
- Add, remove, and sort agents for each queue.
- Set up call routes based on various queue conditions (e.g., maximum wait time, queue is full).
- Set queue depth, wrap-up time period, maximum rings, and maximum wait time.
- View and reset queue stats.
- View and reset agent stats.

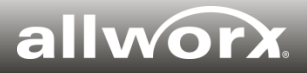

### **Allworx View™ 1.1**

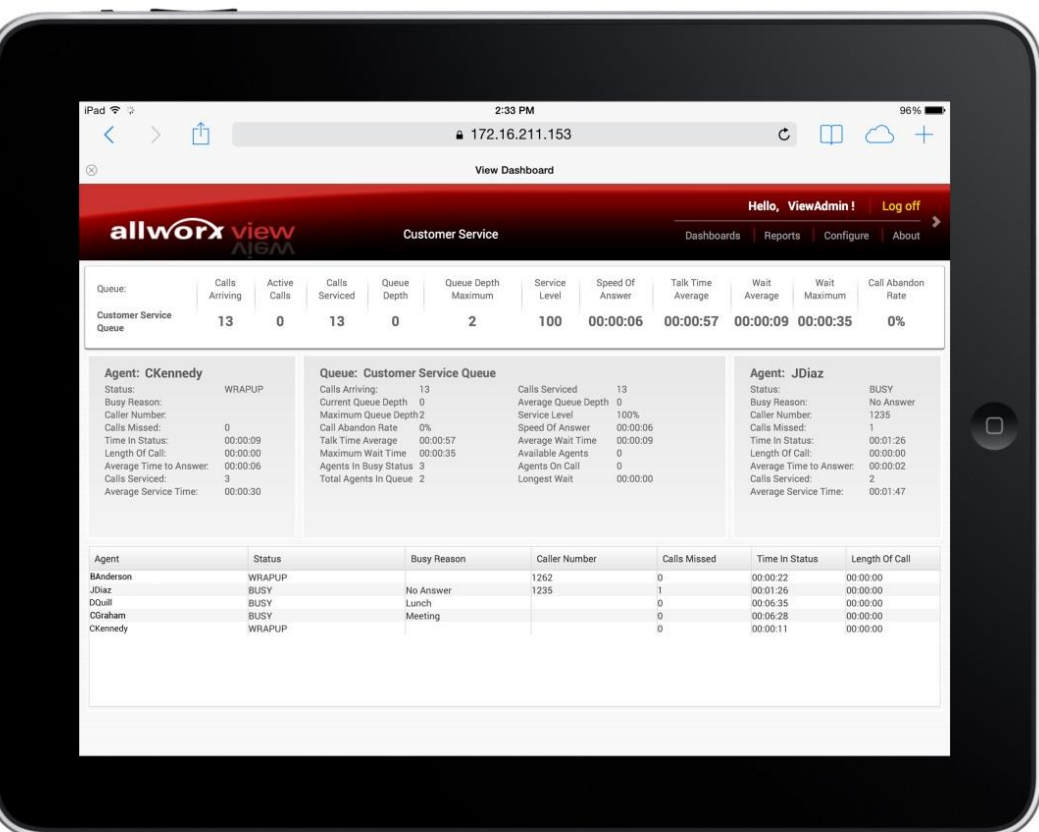

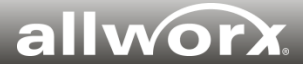

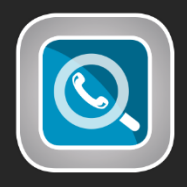

- **Two flavors:** View (CDR only) and View ACD (CDR plus queue and agent monitoring).
- **Multi-site support**: Tracks call data across single or multiple Allworx systems.<sup>1</sup>
- **Real-time dashboards for queues & agents:** Provide user-configurable displays of live information on calls, queues, and agents. Show system alarms for threshold limits.
- **Historical call reports:** Provide aggregated call data in easily-digestible formats with customizable filters. Reports include **Call Detail**, **Call Totals**, **User Call Totals**, **Lines in Use**, **Queue Summary**, and **Agent Summary**. Exportable to PDF or CSV. Can be saved for future, shared, or auto-scheduled for email distribution.
- **Permission control:** Dashboards and historical reports can be limited to display only the information allowed for each user's permission level (e.g., agent, supervisor, sys admin).
- **Access from anywhere:** Optimized for all modern web– and mobile browsers.
- **Server-wide license:** Provide access to all your supervisors and agents as needed.
- **Requirements:** Runs on a Windows Server 2008R2 or higher, and requires System Software 7.7.5.5 or higher. View ACD requires both View and ACD feature keys.

1. To track calls across multiple sites, the servers need to be configured using Allworx Advanced Multi-Site and each Allworx server requires a View / View ACD software key(s).

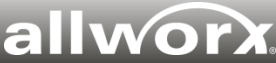

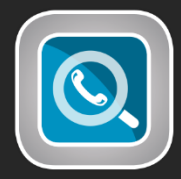

## **User-configurable dashboard for Agents and Queues**

Easy access to multiple dashboards  $\circledR$ **View Dashboard** Hello. ViewAdmin! Log off allworx view **Customer Service** Edit Dashboard Dashboarde Reports Configure About Manage Dashboards Calls Active Calls Queue Queue Wait Call Abandon **Dashboard** Wait My Dashboards Queue: Arriving Calls Serviced Depth Maxin Maximum Rate verage Widget Sales **Customer Service** 13  $0%$ פנ 0  $\Omega$  $0:06$ 00:00:57 00:00:09 00:00:35 Queue **Customer Service Marquee** Shared Dashboards Agent: CKennedy Queue: Customer Service Queue Agent: JDiaz Status: WRAPUP Calls Arriving: 13 Calls Serviced 13 Status: **BUSY** Busy Reason: Current Queue Depth  $\overline{0}$ Average Queue Depth  $\Omega$ Busy Reason: No Answer Caller Number. Service Level Caller Number: 1235 Maximum Queue Depth 2 100% Calls Missed:  $\Omega$ Call Abandon Rate  $0\%$ Speed Of Answer 00:00:06 Calls Missed: Time In Status: 00:00:09 00:00:57 Average Wait Time 00:00:09 Time In Status: 00:01:26 Talk Time Average Length Of Call: 00:00:00 Maximum Wait Time 00:00:35 Available Agents  $\Omega$ Length Of Call: 00:00:00 Average Time to Answer: 00:00:06 Agents In Busy Status 3 Agents On Call  $\alpha$ Average Time to Answer: 00:00:02 Calls Serviced:  $\alpha$ Total Agents In Queue 2 Longest Wait 00:00:00 Calls Serviced:  $\overline{2}$ Average Service Time: 00:00:30 Average Service Time: 00:01:47 Queue Detail Agent Summary **Caller Number** Agent **Status Busy Reason** Calls Missed Time In Status Length Of Call **BAnderson** WRAPUP 1262  $\alpha$ 00:00:22 00:00:00 JDiaz **BUSY** No Answer 1235 00:01:26 00:00:00 **DQuill BUSY** Lunch o. 00:00:00 00:06:35 CGraham **BUSY** Meeting  $\mathbf{0}$ 00:06:28 00:00:00 CKennedy WRAPUP  $\alpha$ 00:00:11 00:00:00 Agent List

Note: View ACD requires both View and ACD feature keys

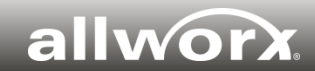

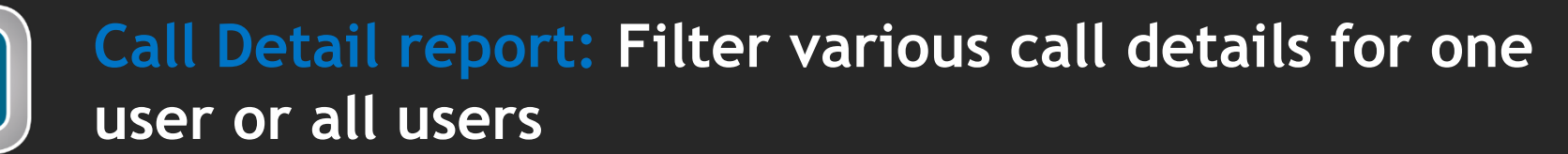

 $\odot$ 

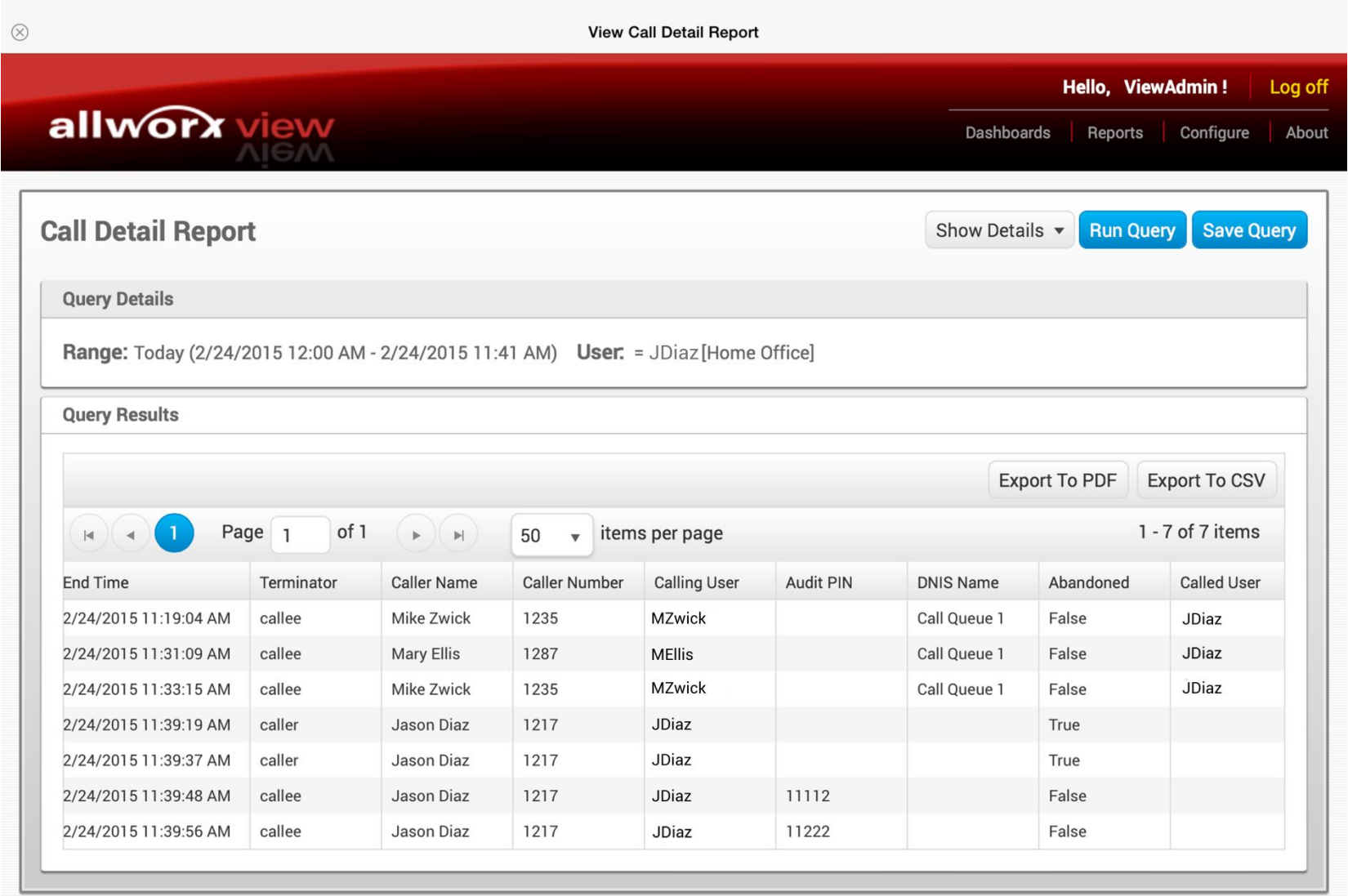

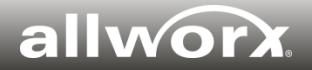

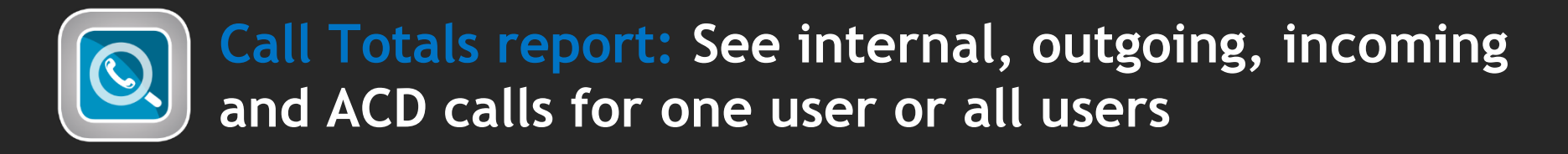

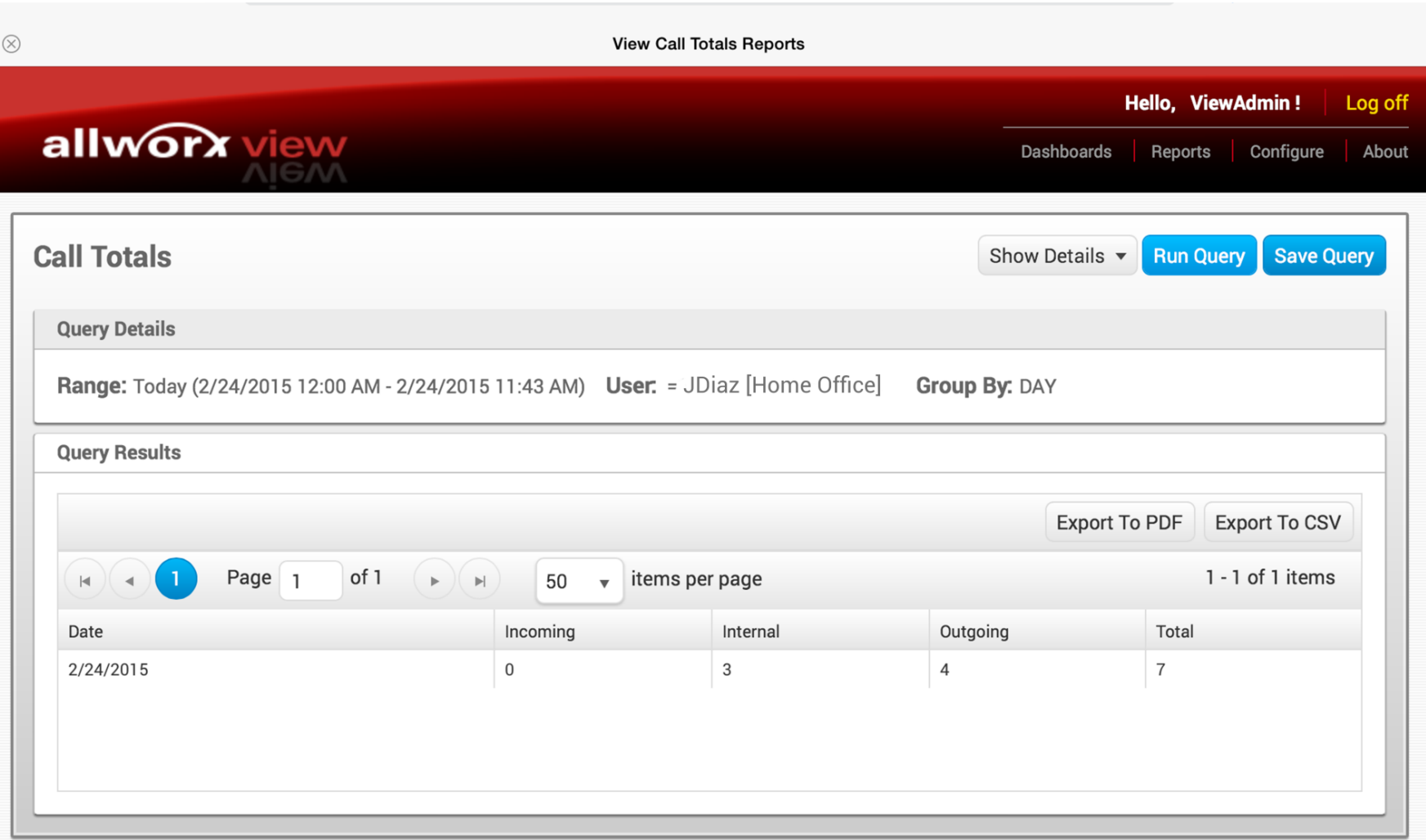

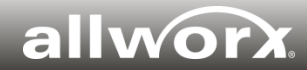

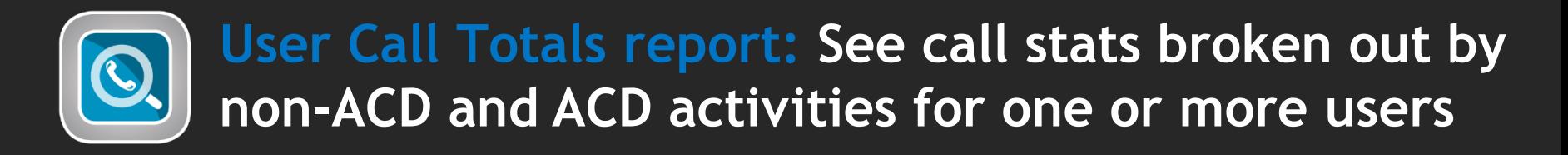

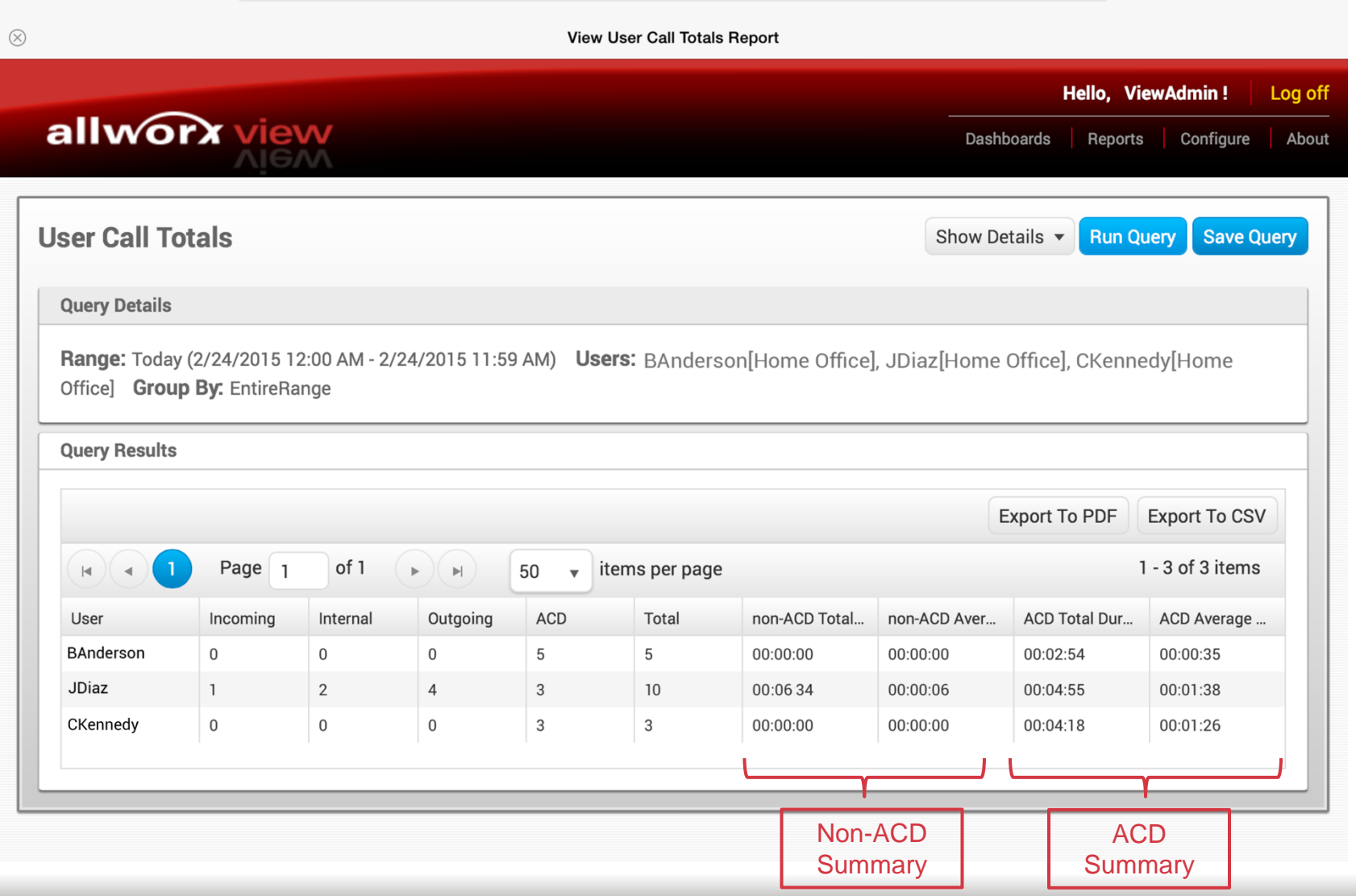

#### allwo

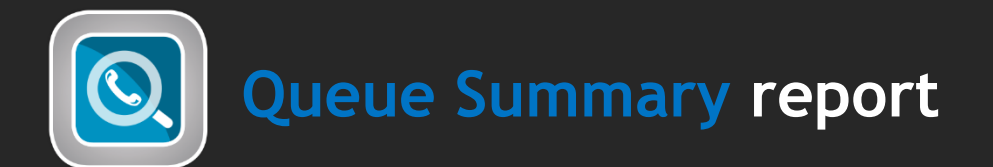

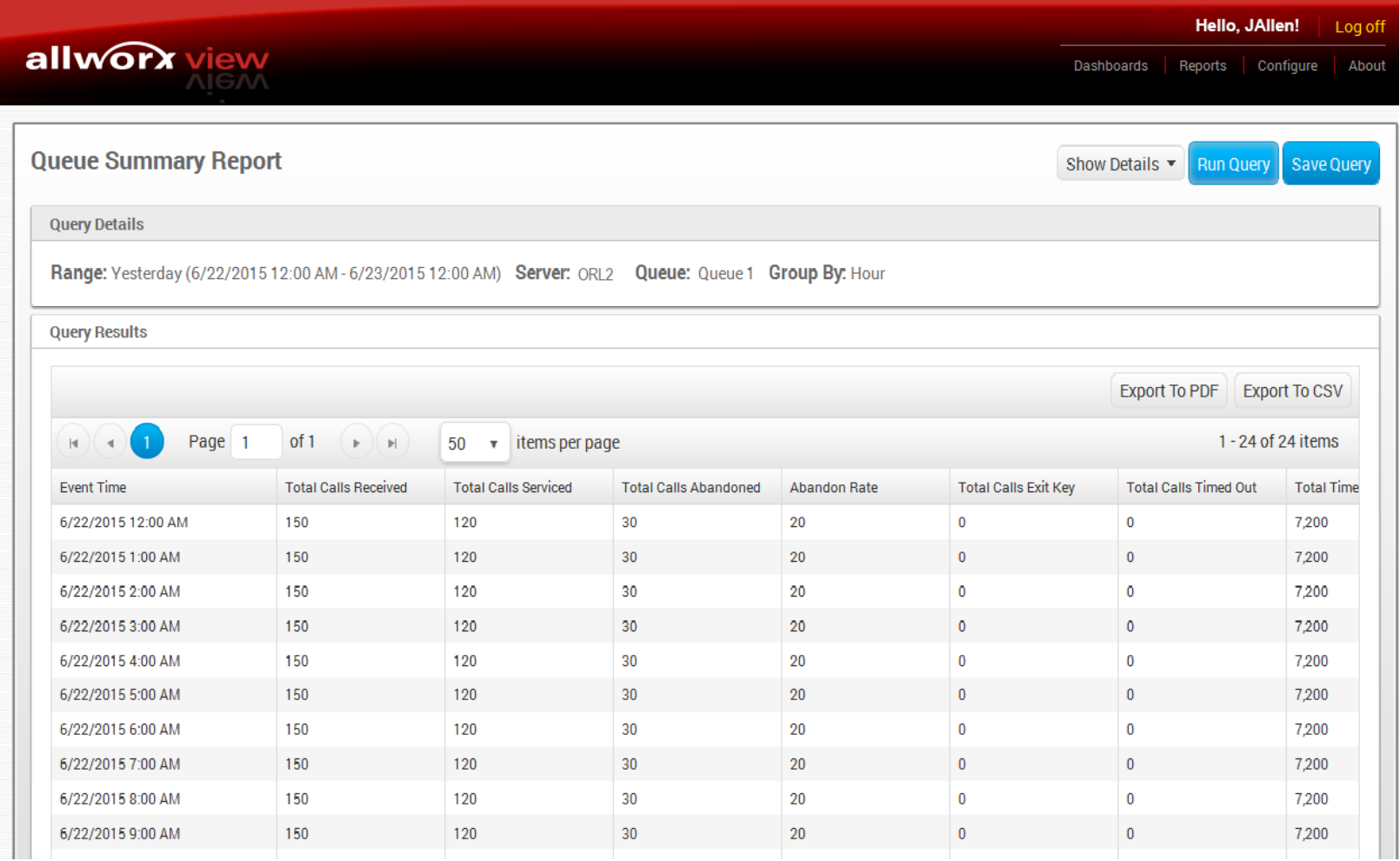

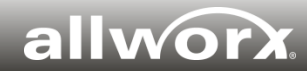

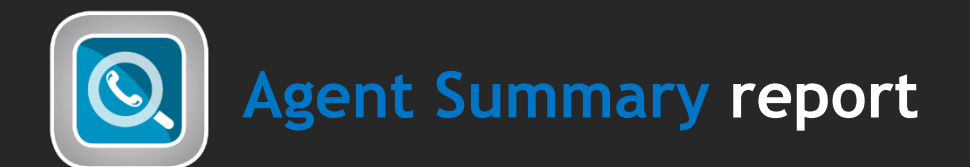

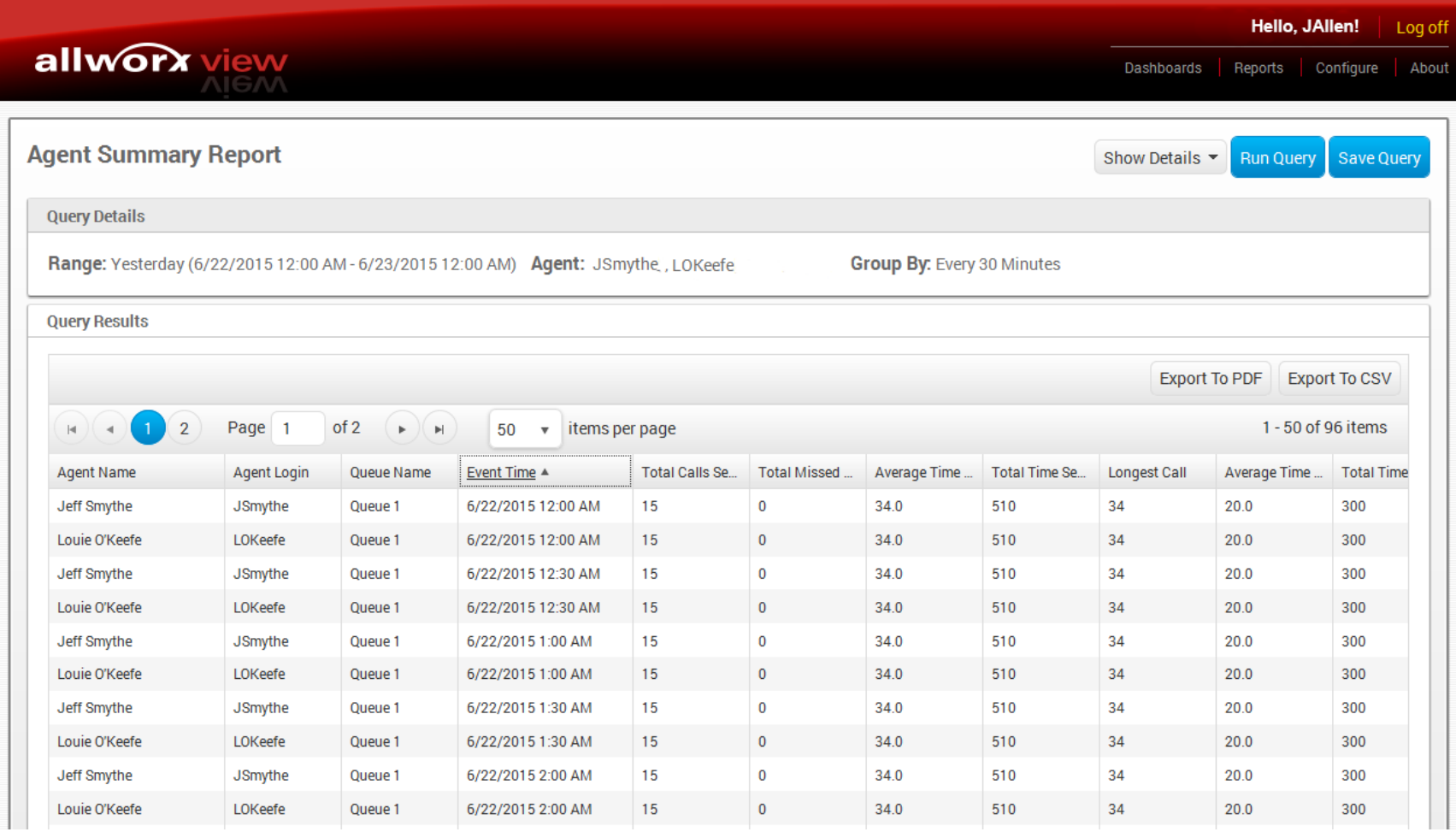

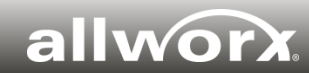

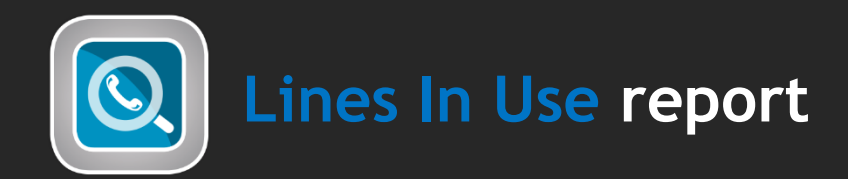

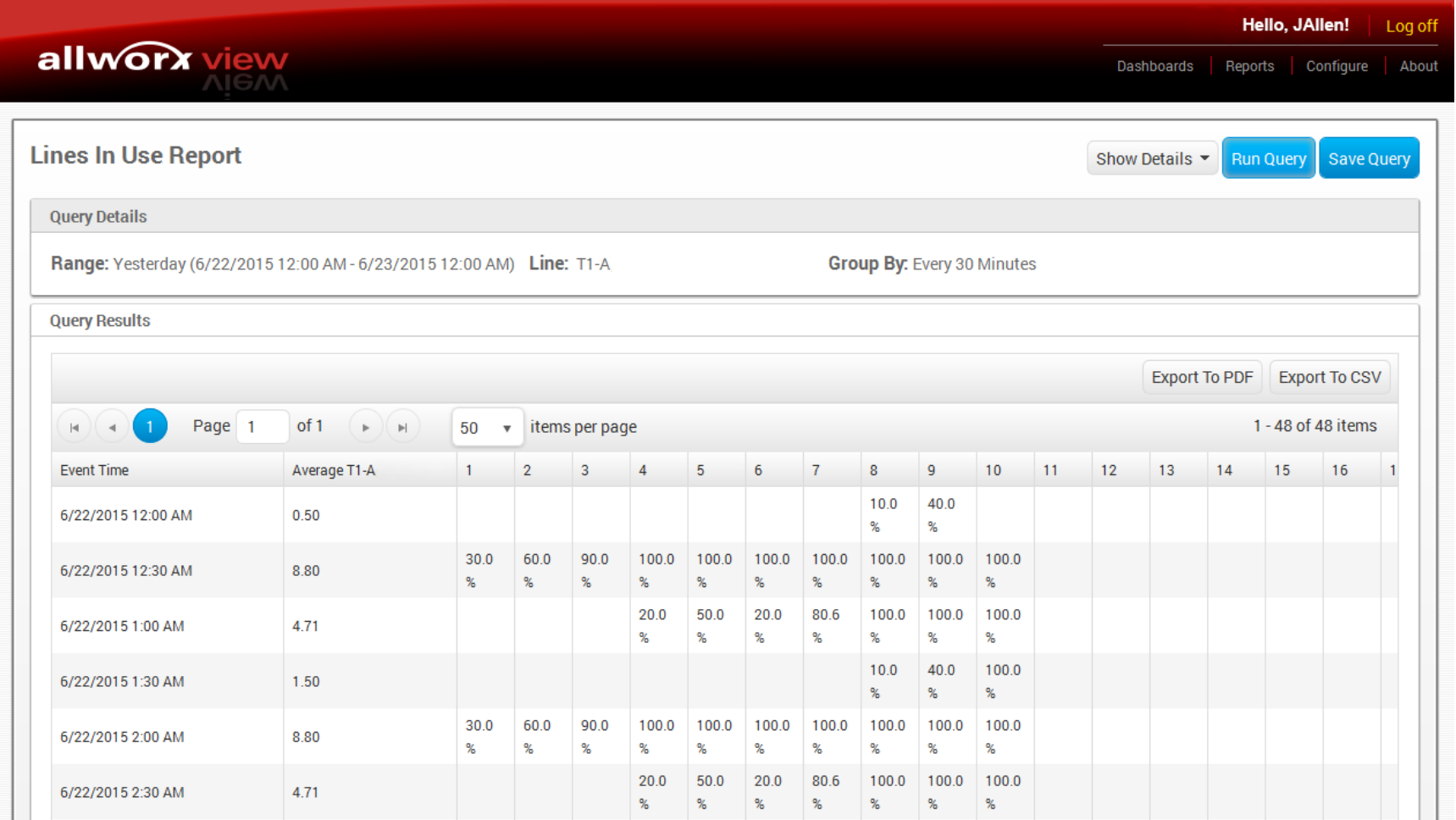

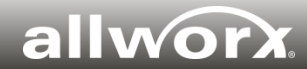

### **Allworx Advanced Multi-Site**

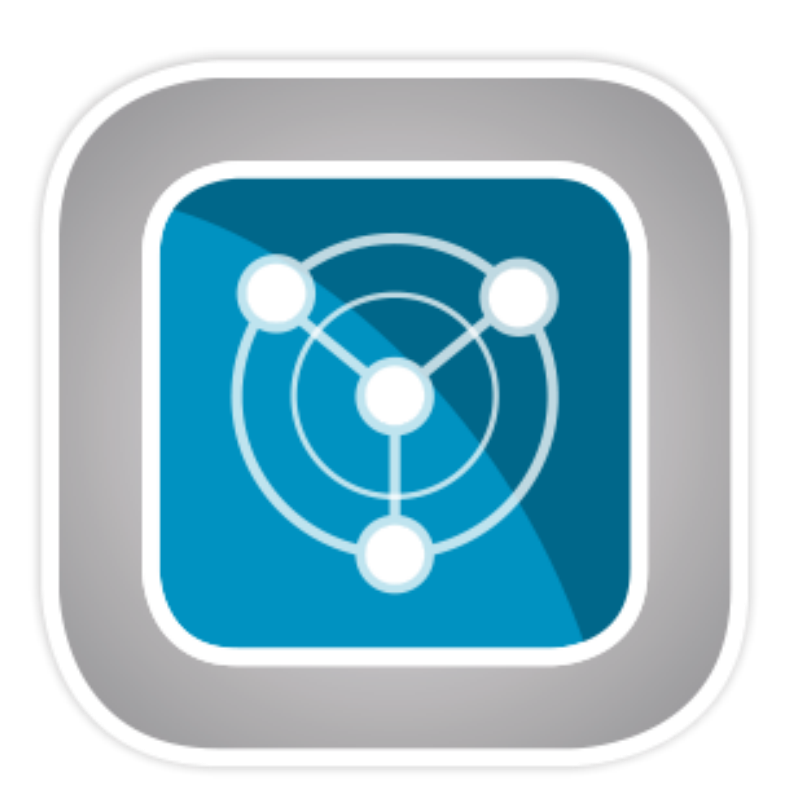

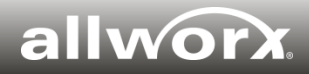

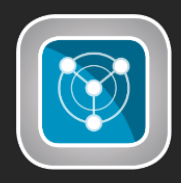

## **Unify all locations for ease-of-use and improved employee collaboration**

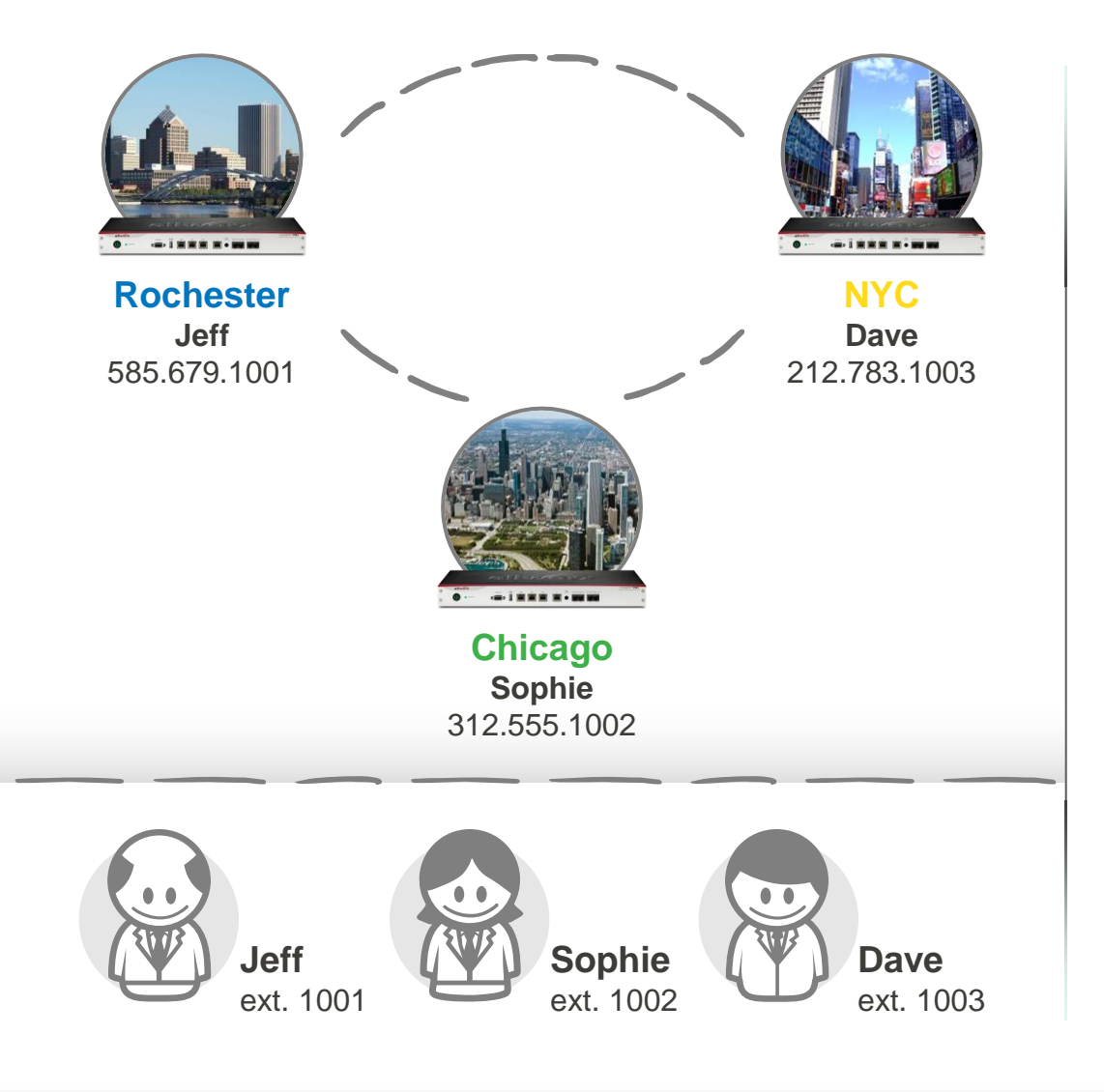

#### **Connect up to 100 Allworx sites.**

- Global directory
- Extension dialing across all sites
- Global voicemail forward voicemail to anyone in the system
- Seamless call transfer and call park across all sites
- **Shared Auto Attendants**
- Shared presence setting
- Access to remote site trunks for rerouting external calls
- Distributed architecture If one site loses connectivity, other sites can continue to operate as normal

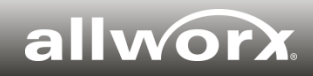

### **Allworx Conference Center**

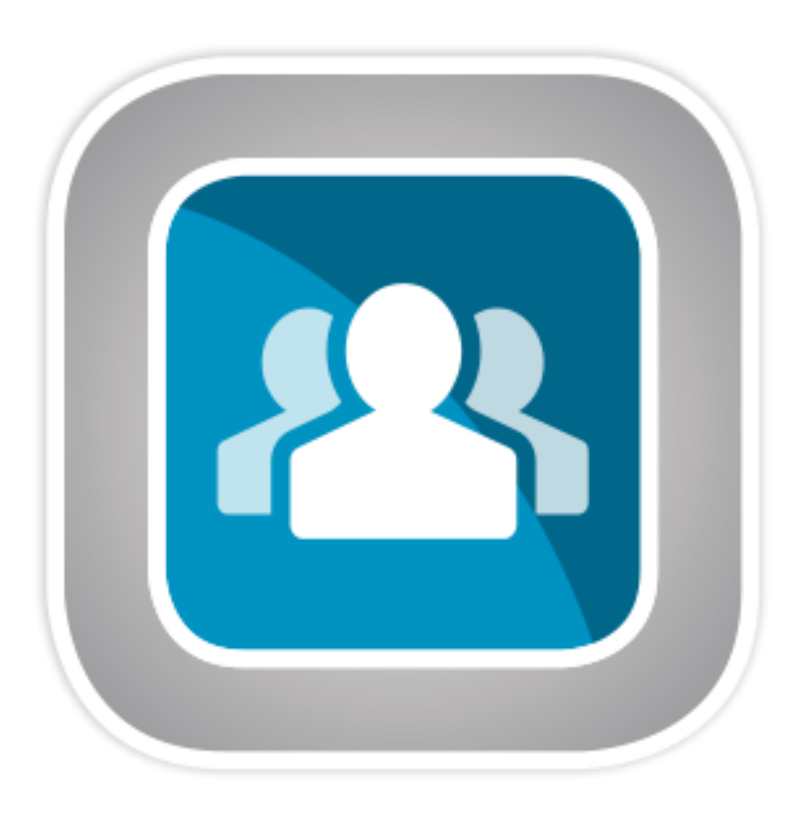

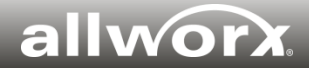

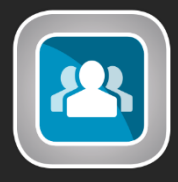

## **Allworx Conference Center ― A cost-effective voice conferencing solution for SMBs**

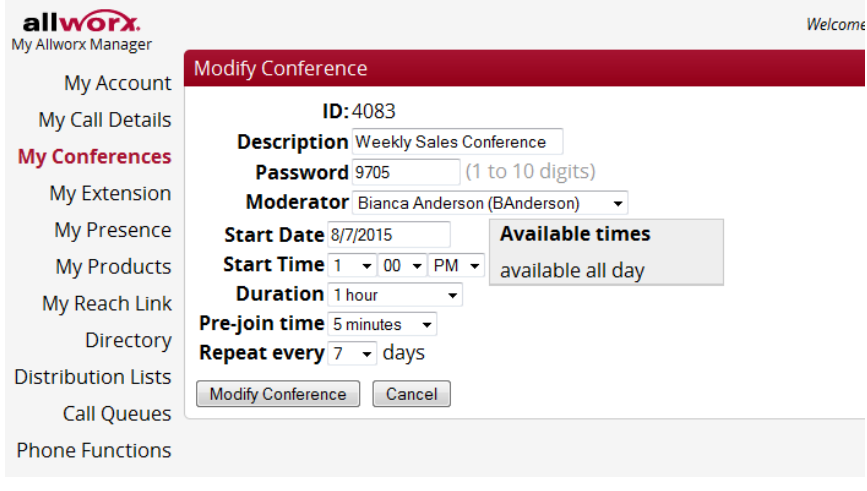

*Accessing Conference Center in My Allworx Manager*

**Easy. Secure. Cost effective.** 

- **Centralized management**: Schedule, modify, and monitor conference calls from My Allworx Manager.
- **Secure**: Protected with a unique conference call ID and password.
- **Cost effective**: One-time server license.
- Connect 731 supports:
	- › 4 conference bridges for a maximum of 30 concurrent participants.
- Connect 536, 530, 324, and 320 support:
	- › 1 conference bridge for a maximum of 8 concurrent participants.

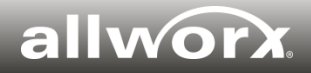

### **Backup and Security**

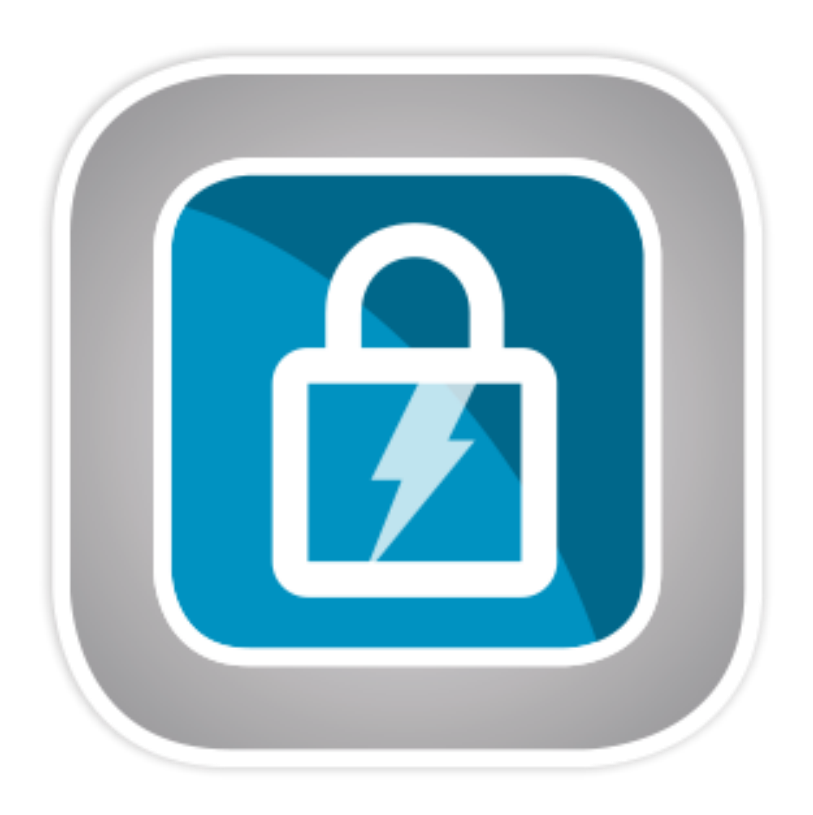

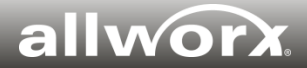

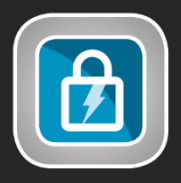

### **OfficeSafe™ ― FREE backup tool for protecting all your Allworx server data and application files**

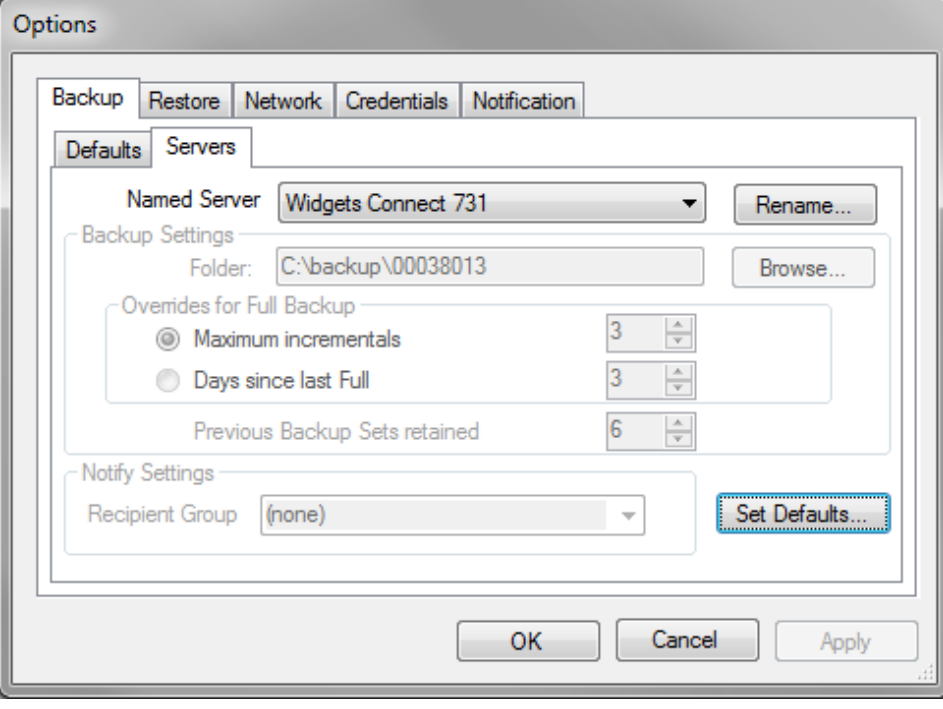

*Backup Admin Tool*

#### **System requirements:**

- OfficeSafe 8.0 is required to support Allworx servers running System Software 8.0.
- Runs on Windows 7 Professional (32/64-bit), Windows Server 2003 Enterprise SP2 (64-bit), Windows Server 2008 R2, Windows Server 2012, and Windows Server 2012 R2.

#### **Back up an unlimited number of Allworx servers**

- **It's FREE** No software key needed
- **Back up an unlimited number of Allworx servers** – up to 10 servers transmitting data simultaneously
- **Adjustable settings**  After the first initial backup, choose to back up all server data or only the changed data for expediency
- **Convenient** For managing multiple Allworx servers, schedule backups of each server independently at a time most convenient for each site
- **Easy monitoring** View the activity log for real-time progress and/or set up automatic email notifications

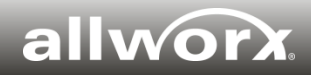

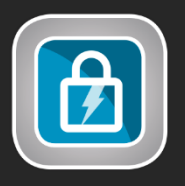

## **Built-in security features to ensure industry best practices**

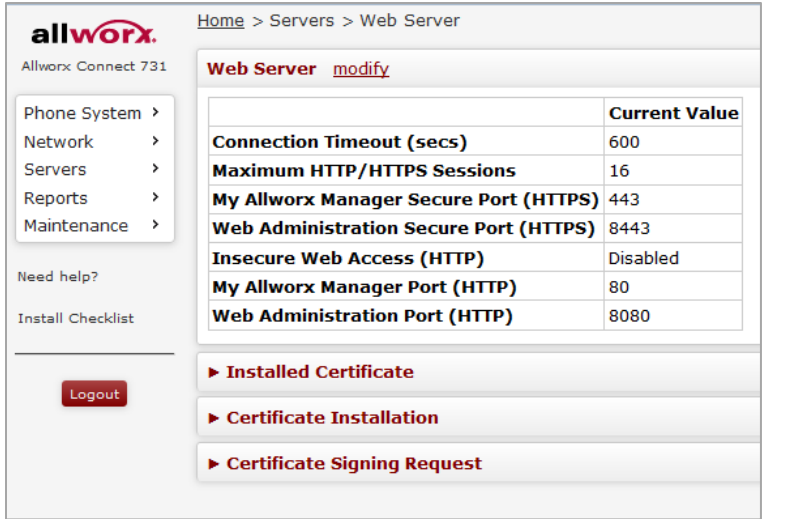

Manage web access security from the Web Admin Page, Servers > Web Server

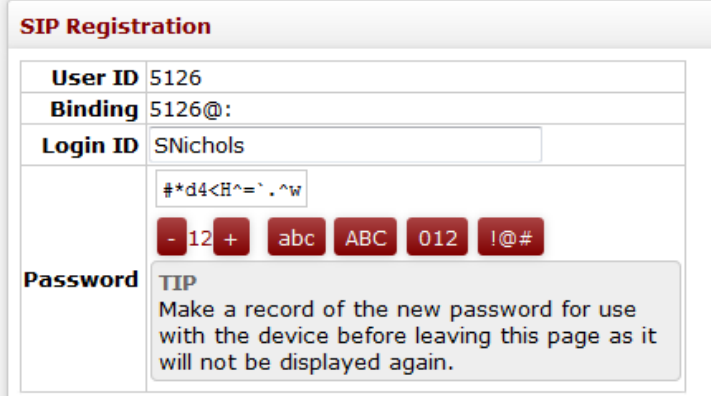

Manage auto password creation for generic SIP handsets from the Web Admin page, Phone System > Handsets > Modify Handset or Phone System > Handsets > add new handset.

- **Enhanced access security:** HTTPS is enabled when accessing the web-based Allworx Web Admin page and My Allworx Manager<sup>1</sup>
- **Automatic password creation:** The Allworx system auto-creates complex passwords for Allworx IP phones, generic SIP handsets, and Px Port **Expanders**
- **Strong passwords:** Administrators *can* require users to use complex passwords
- **SPI Firewall and PPTP VPN:** Included with all Allworx servers
- **Automatic blocking of unregistered SIP devices:**  Only SIP devices set up by the administrators are allowed to connect to Allworx servers
- **Prevention of phone hijacking**: Allworx IP phones are only allowed to respond to Allworx servers

1. Available only for the Connect family.

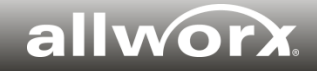

### **Product warranty & software upgrade plans**

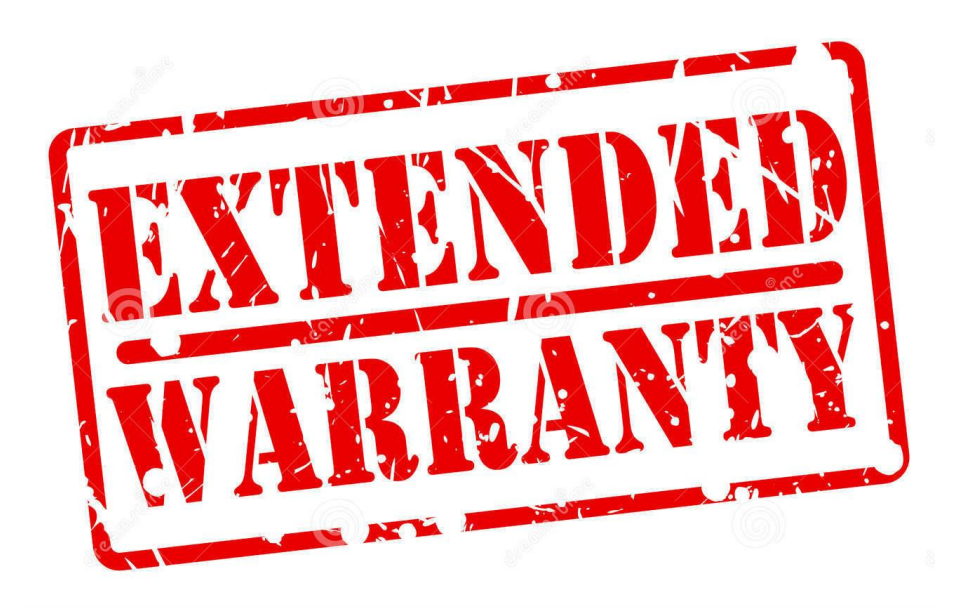

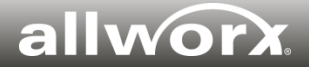

### **Product warranty & software upgrade plans**

• **The standard coverage:** For Allworx end-user customers, a one-year hardware warranty and a 90-day software upgrade are included with any Allworx server, Px 6/2 Expander, and Allworx IP phones. Limited lifetime warranty is provided for all Allworx PowerFlex switches. The standard product warranty period begins at the time of the product installation and/or activation.

#### • **Extended coverage options for Allworx servers**:

- 4-year extended hardware warranty  $\&$  software upgrade<sup>1</sup> best deal!
- 1 year anytime hardware & software<sup>2</sup> (anytime purchase)
- $4$ -year extended hardware warranty<sup>1</sup>
- 1 year software upgrade (anytime purchase)
- **Extended coverage for Allworx IP phones:** 4-year extended hardware warranty<sup>1</sup>
- **Extended coverage options for Allworx Px 6/2 Expander:** 
	- $4$ -year extended hardware warranty<sup>1</sup>
	- $\rightarrow$  1-year extended hardware warranty<sup>2</sup> (anytime purchase)

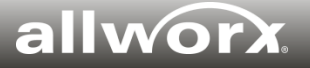

<sup>1.</sup> Must be purchased within 90 days of the hardware installation/activation.

<sup>2.</sup> A 30-day blackout period from the warranty purchase date is enforced before new warranty claims can be submitted.